## ガス分析計 ホダカテスト®HT-2700N バイオガスモデル 取扱説明書

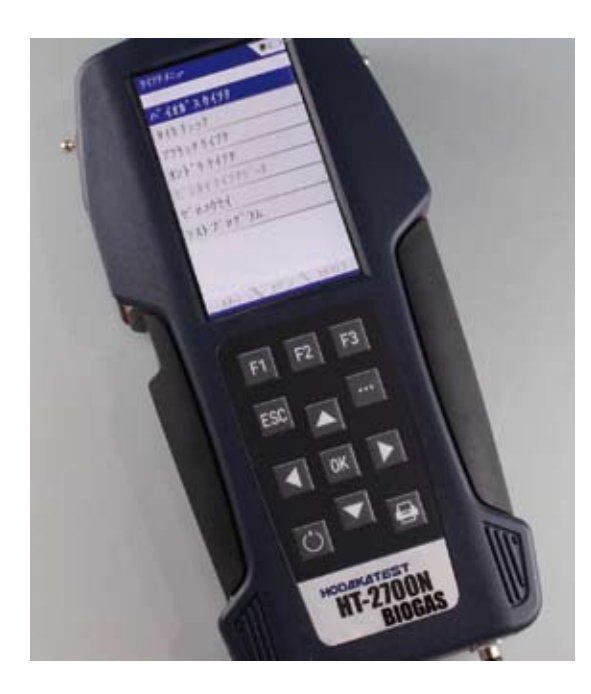

このたびはホダカテスト®HT-2700N バイオガスモデルをお買い上げいただき まして、ありがとうございます。この取 扱説明書をよくお読みの上、正しくお使 い下さい。 読み終わった後は大切に保管して下さ  $\mathsf{U}\setminus\mathsf{I}$ 

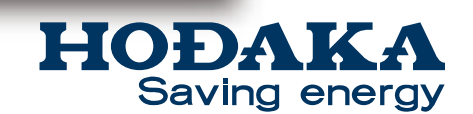

〒535-0031 大阪府大阪市旭区高殿 1-6-17 TEL 06-6922-5503 FAX 06-6922-5895 Email: ht@hodaka-inc.co.jp URL http://www.hodaka-inc.co.jp

■1 もくじ

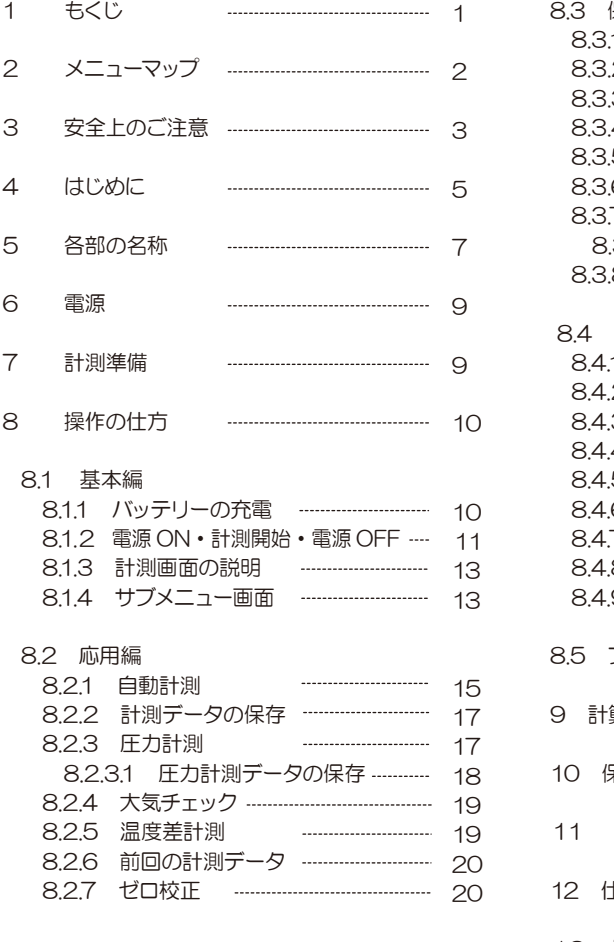

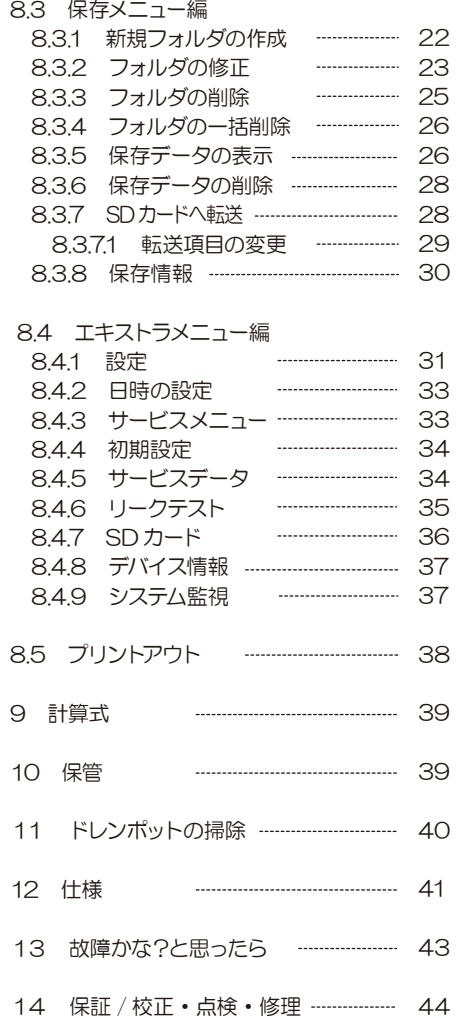

2 メニューマップ

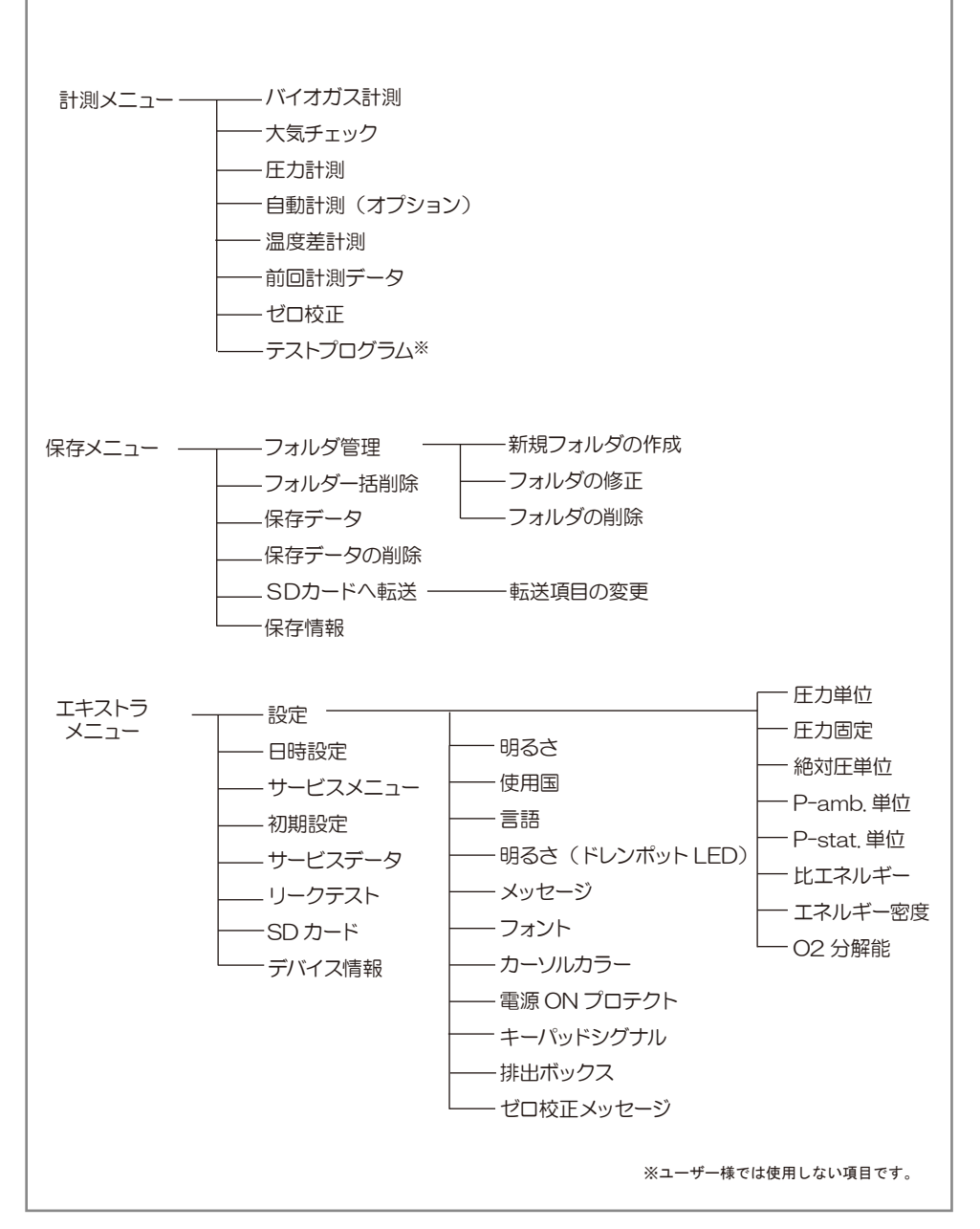

# 3 安全上のご注意

### この計測器を正しくお使いいただくために、この項は必ずお読みください。

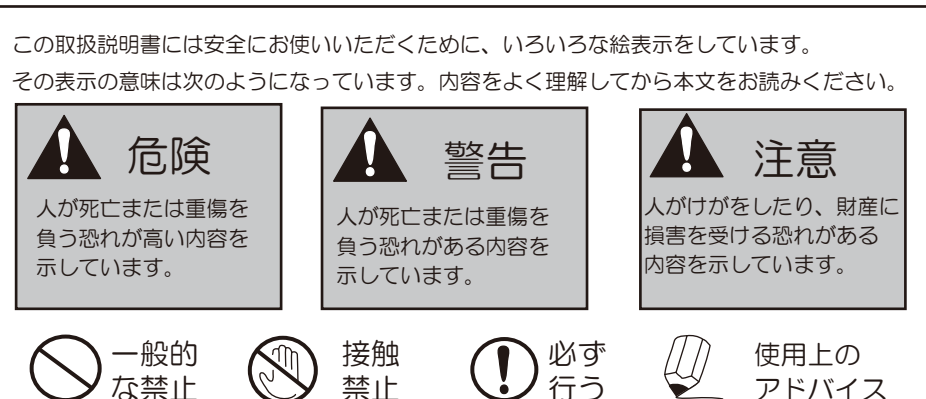

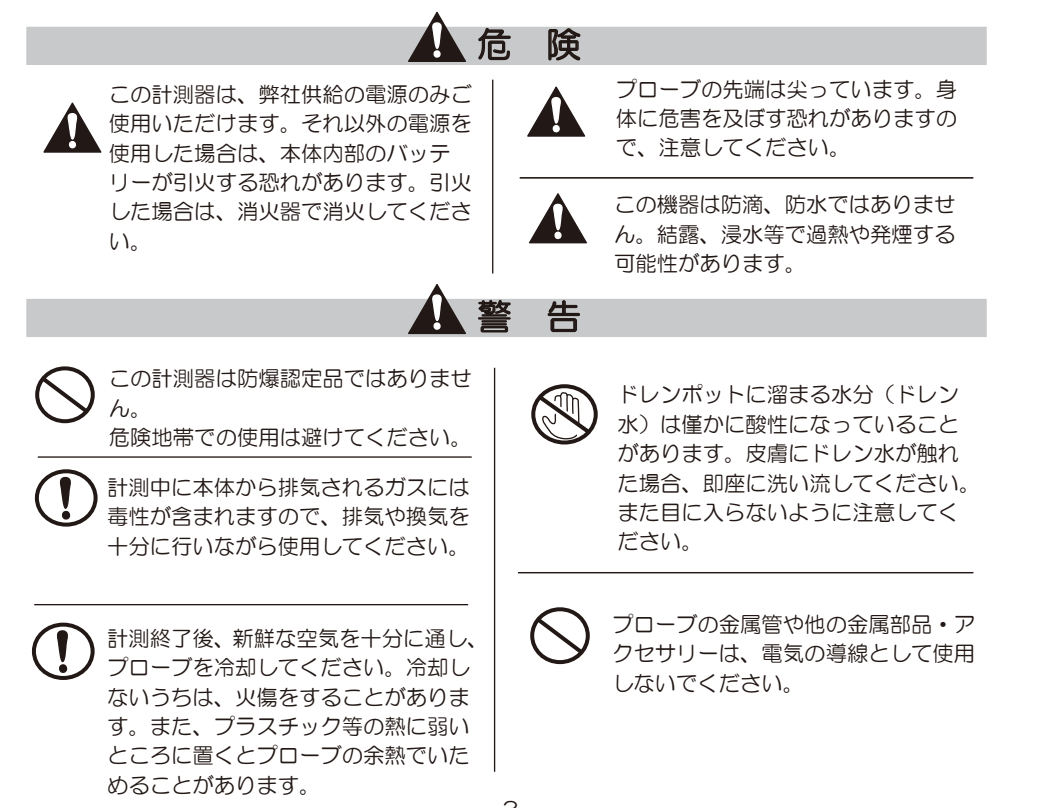

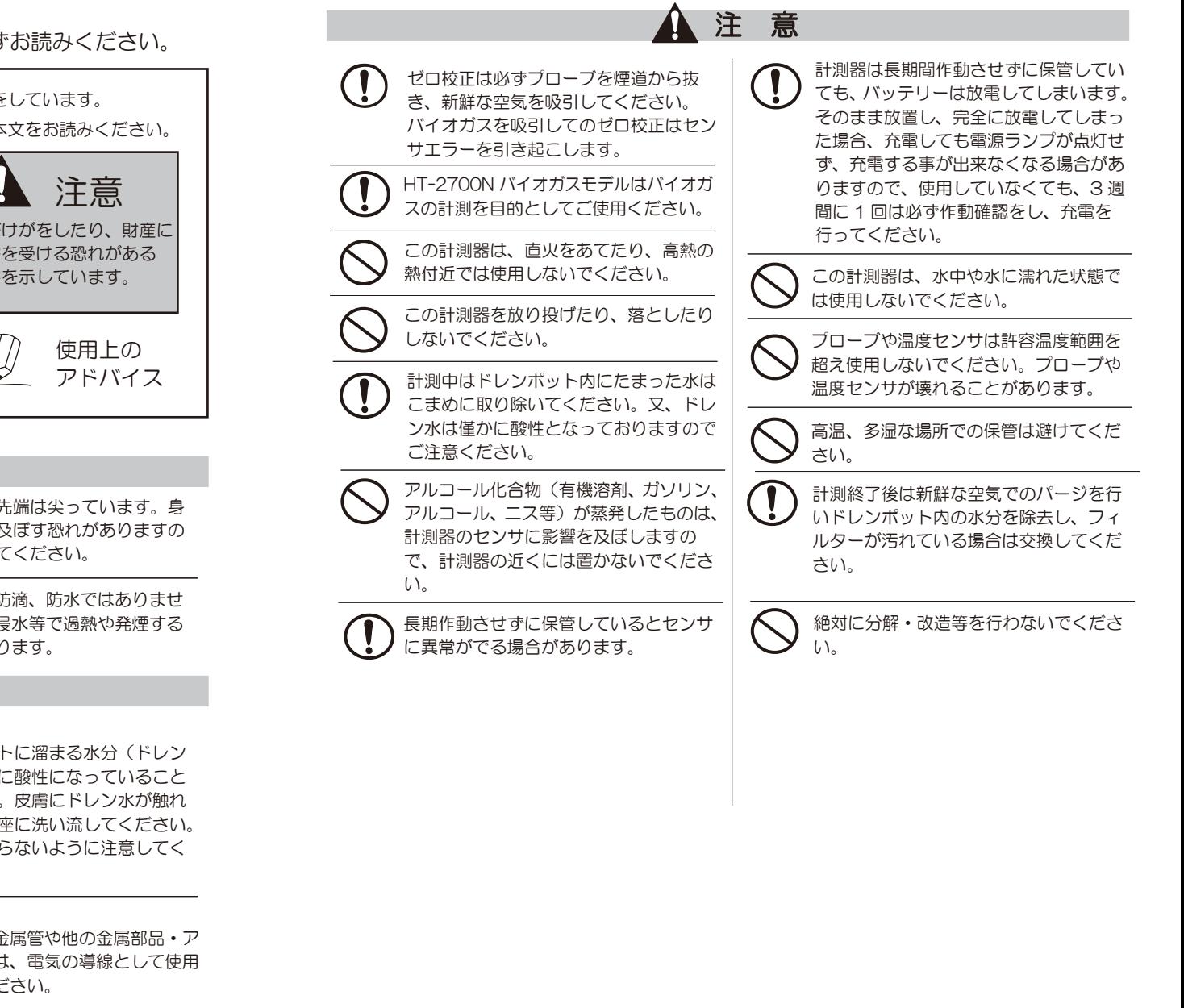

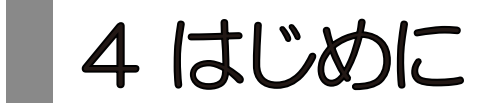

## ■機能と目的

HT-2700N バイオガスモデルはこんな機能をもっています。 ・バイオマスプラントのガス分析 O2・CO2・HC(CH4)・H2S

- ・H2 の計測
- ・圧力の計測
- ・流量・流速の計測

次のような目的でご利用いただけます。

・バイオマス燃焼設備の燃焼管理

## ■正確な計測のために

正確な計測を行うために、1年に1度は必ずホダカ㈱サービスセンターに 校正を依頼してください。

5

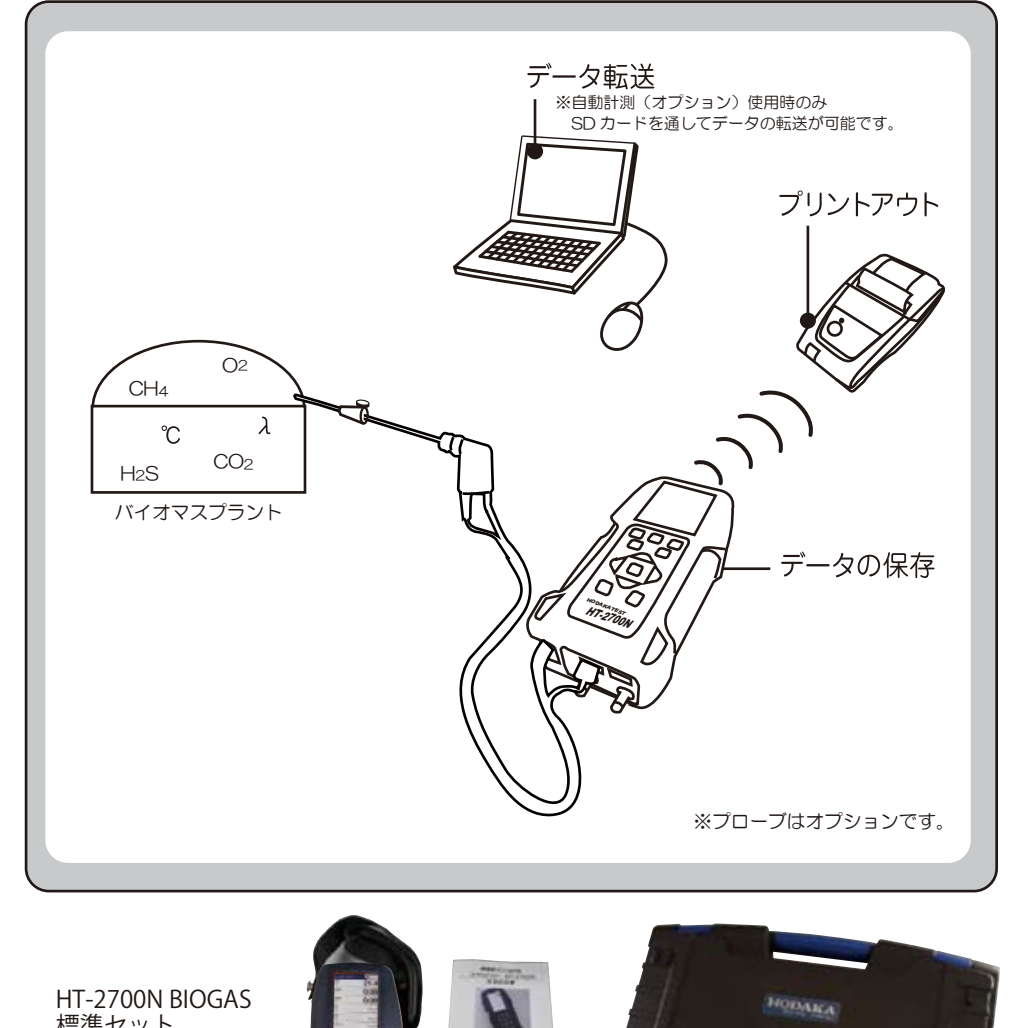

標準セット

・本体 ・AC アダプタ

・圧力計測用ホース

- ・キャリングストラップ
- ・ABS 樹脂ケース
- ・スターフィルター
- ・試験成績書

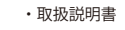

IR インターフェイスからの、赤外 A 注意 H インターフェイスからの、

## ■操作キー

### ■本体背面

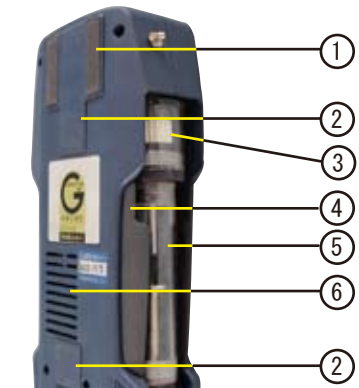

**METAL** 

 $F1$ 

**ESC** 

 $F2$ 

**OK** 

HODAKATEST

**BIOGAS** 

F<sub>3</sub>

 $\Box$ 

2

3

6

 $\bigcirc$ 

4 5

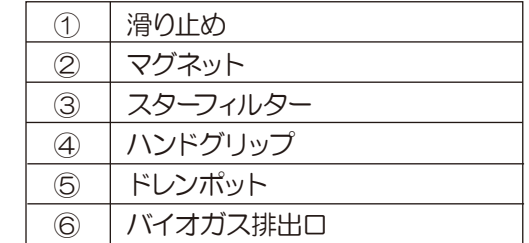

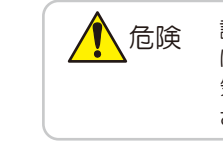

計測中に本体から排気されるガスに は毒性が含まれますので、排気や換 気を十分に行いながら使用してくだ さい。

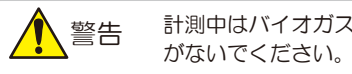

計測中はバイオガス排出口を塞

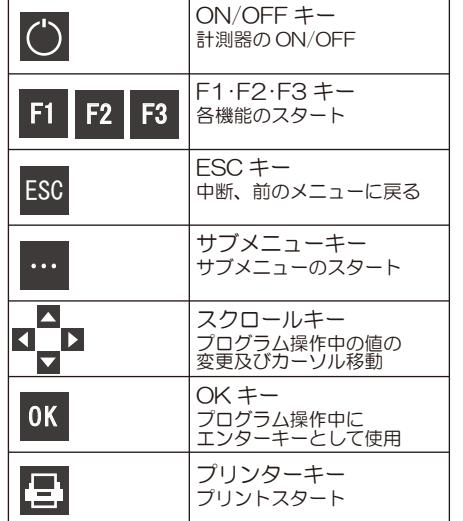

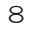

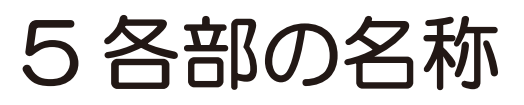

 $\circled{1}$  $\overline{2}$  ディスプレイ タッチパネル

 $\bigcirc$ ② ③

カバー

#### ■本体正面

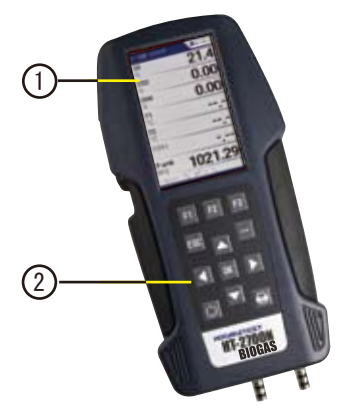

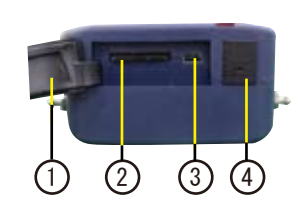

■上部

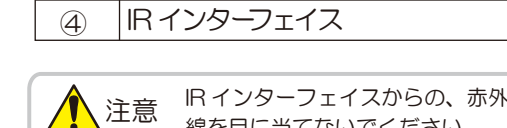

miniUSB ポート・充電ポート

SD カード挿入口

### ■各種ポート(下部)

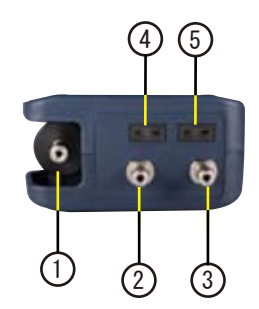

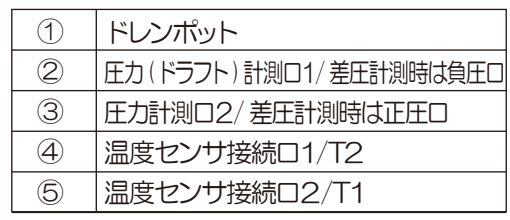

6 電源

HT-2700N バイオガスモデルは3種類の電源が選択できます。

・AC-100-240V 50/60Hz DC5.0V 1200mA AC アダプタを接続しての使用

- ・内蔵バッテリーのみでの使用
- ・PC と USB で接続しての使用

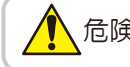

弊社供給の電源以外をご使用にならないでください。 、危険 弊征供給の電源以外をJB用にならない じくたさい<br>A 本体内部のバッテリーが引火する恐れがあります。

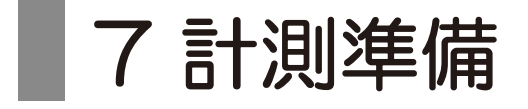

サンプリングホース / プローブ※の接続 本体の各接続ポートへサンプリングホース / プローブの コネクタ及びT1・T2センサを接続してください。

※プローブ・T1・T2センサはオプションです。

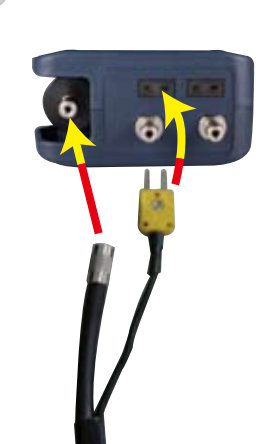

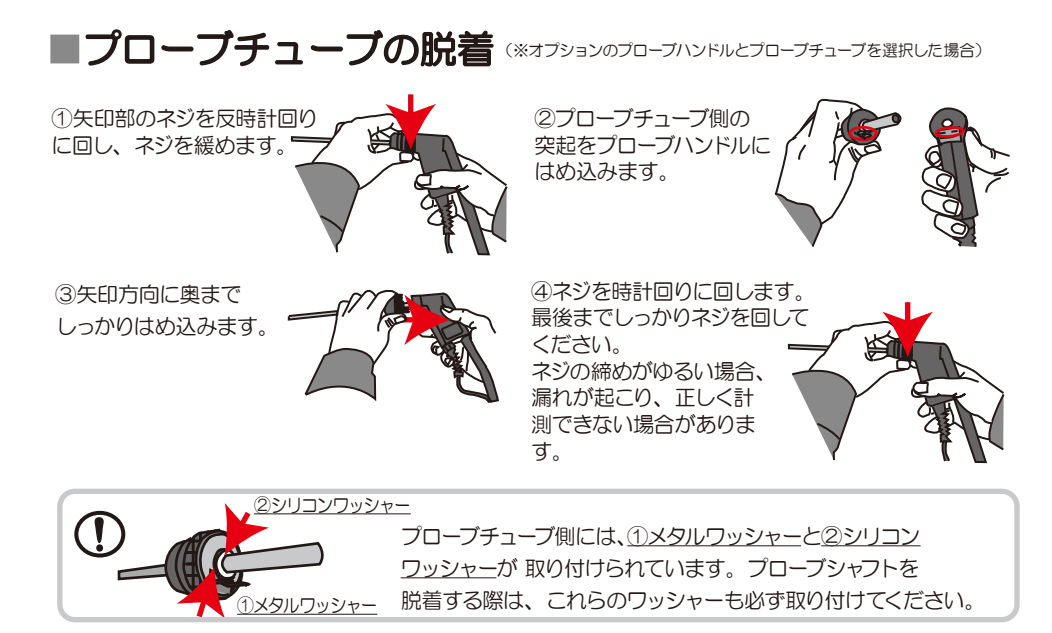

9

# 8 操作の仕方-8.1 基本編

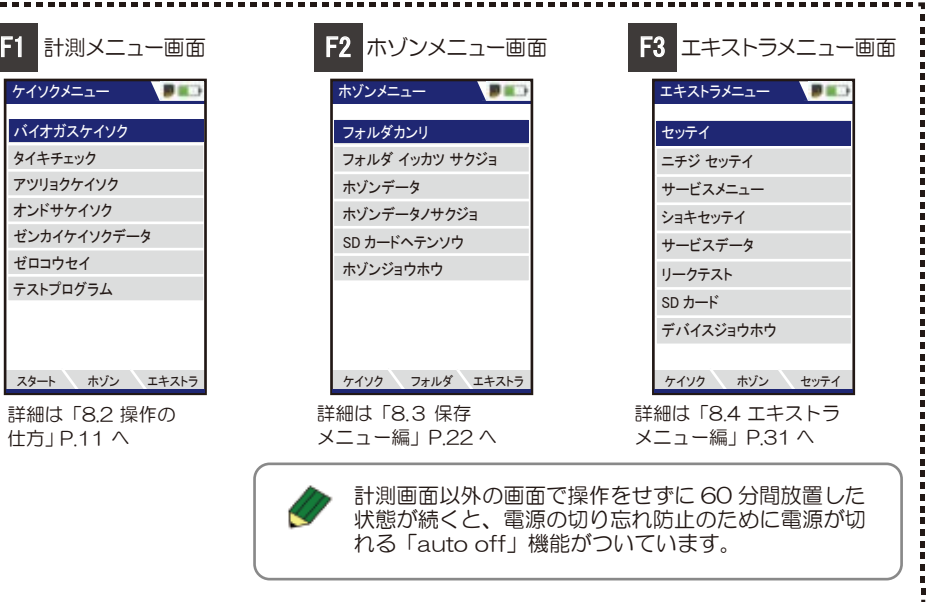

### 8.1.1 バッテリーの充電

ジュウデンチュウ コーコ

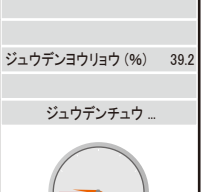

バックライト スタート

※上記画面は、雷源が入って いない状態で、充電した場合 の画面です。

AC アダプタ又は USB ケーブルを接続すると充電画面になります。 AC アダプタ又は USB ケーブルを接続している間は、 バッテリーの充電率が画面に表示されます。

AC アダプタでバッテリーを空の状態から満充電する のにかかる所要時間は最大約 9 時間です。 PC に USB を接続しての充電にはより時間を要します。

バッテリーが完全になくなる約 15 分前(仕様やバッテリーの 状態によって異なることがあります)に、バッテリーマークが赤く 点滅します。点滅し始めたら充電してください。

バッテリーは満充電になると、\*トリクル充電(過充電防止)に 切替わります。(充電率が 100% になってもすぐにトリクル充電 に切替わるとは限りません。)

\* トリクル充電: 充電電流を微小電流に切替え、自己放電分を 補う充電方式。

バックライトが ON します。

F1

「8.1.2 電源 ON・計測開始・電源 OFF」P.11 へ F3

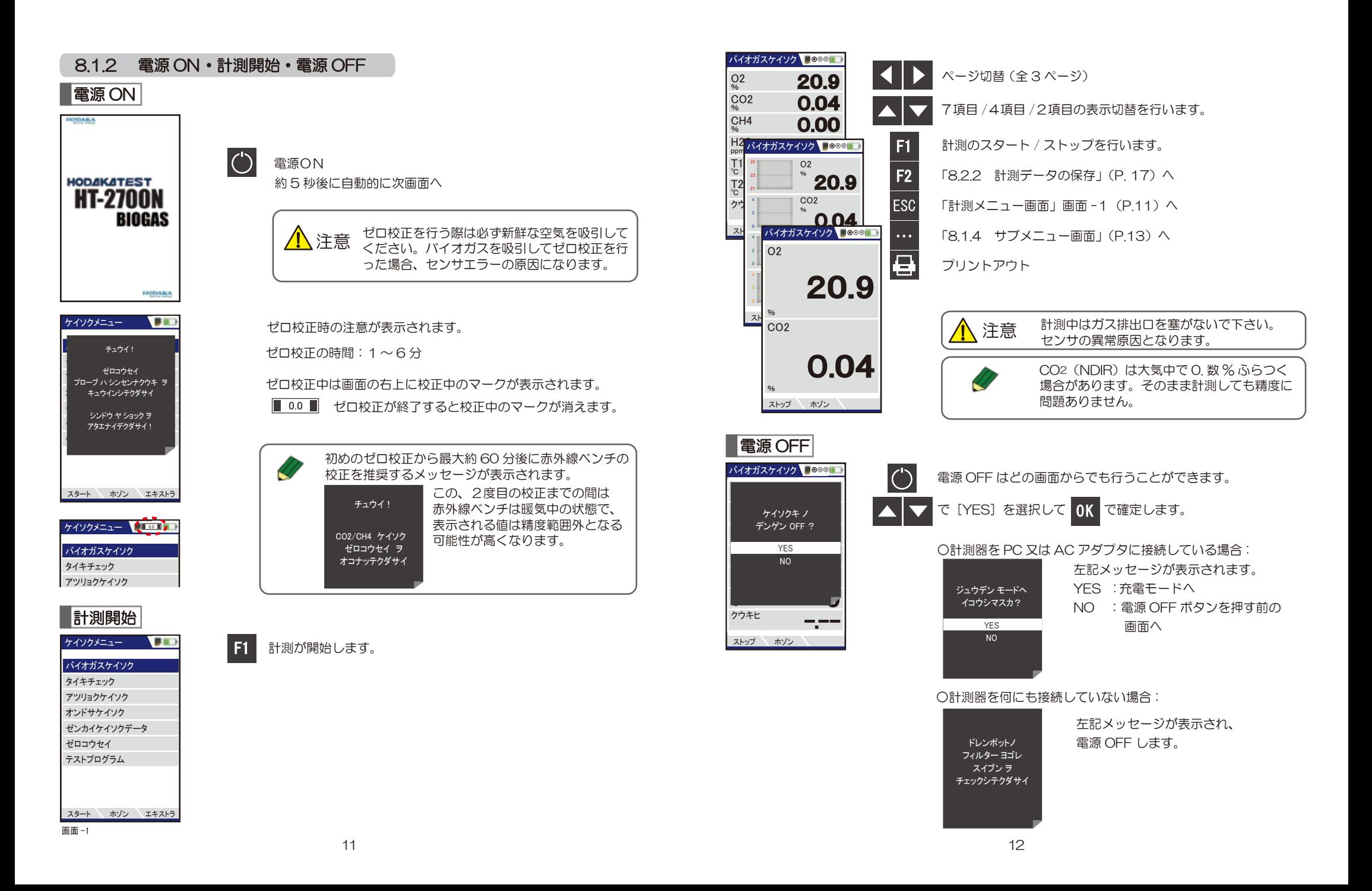

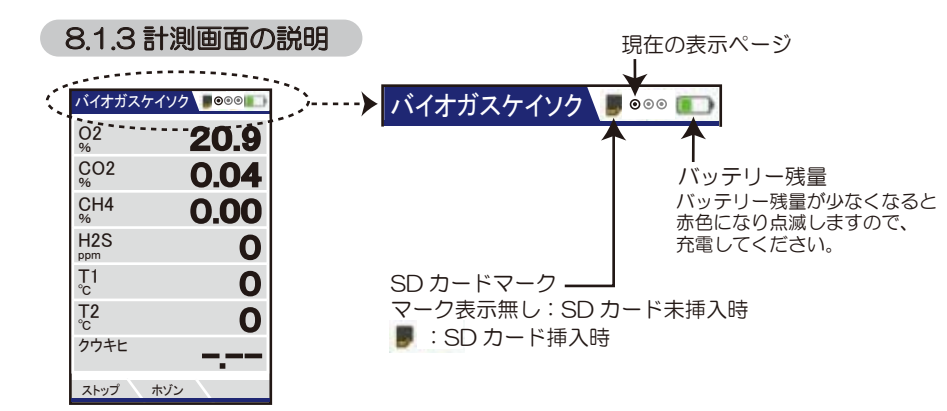

#### 温度表示について

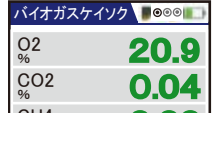

スタート (F1) - ...<br>| ケイソクデータホゾン プリントアウト (Pr) コウモク セッテイ ケイソク メニュー (Esc) ドラフト ゼロコウセイ ジドウ ケイソク

ゼロ校正中に周囲温度センサを外すと、排ガス温度センサの温度が 周囲温度として使用され、その値が固定されます。 その時の表示は緑色となります。

実際の周囲温度センサの温度を表示する場合は表示が黒色となります。

#### 8.1.4 サブメニュー画面

O K O K で決定します。 または、直接()内の <del>■■■</del><br>キーを押して実行します

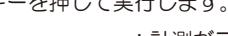

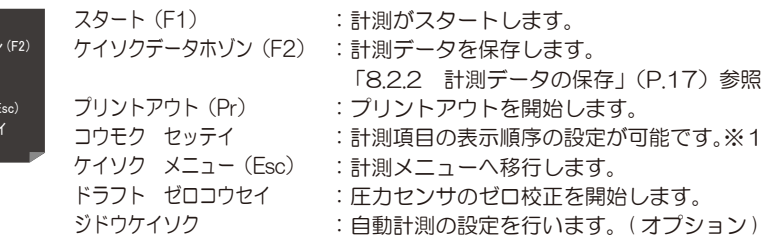

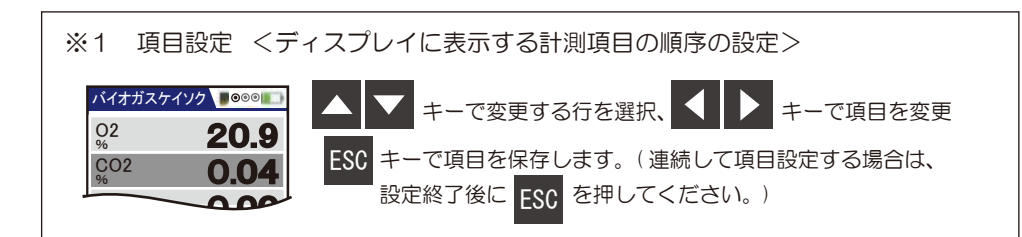

<計測項目の表示画面>

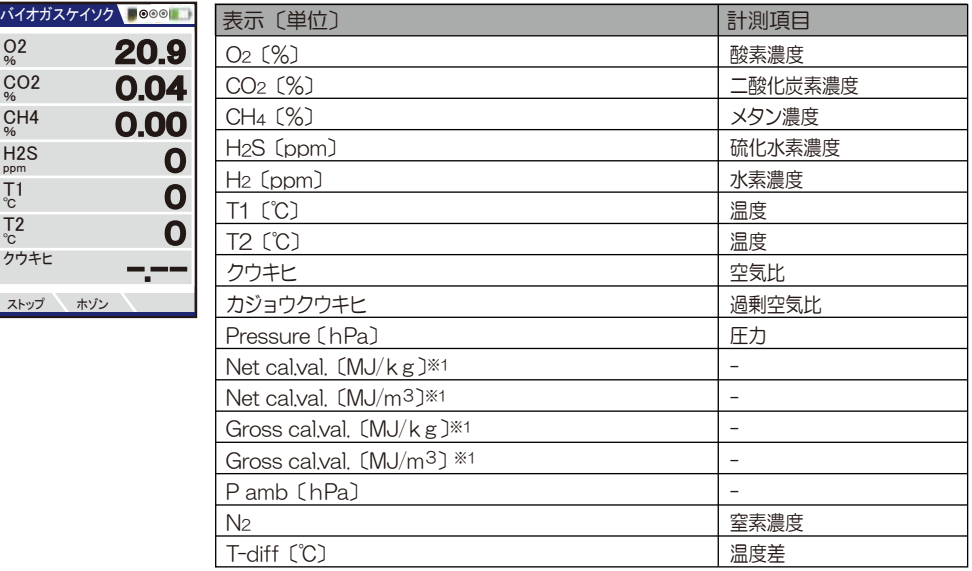

※1 現段階では使用しない項目です。

## 8 操作の仕方-8.2 応用編

#### 8.2.1 自動計測 (オプション)

OK

・・・

#### ケイソクメニュー

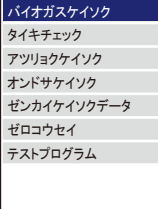

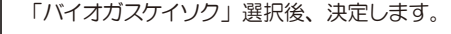

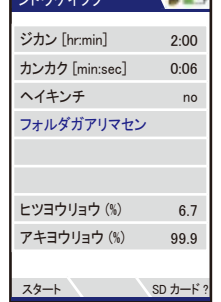

ジドウケイソク エンドライブ

カーソルが上下に移動します。

各値を設定します。

◎ジカン=自動計測の総計測時間 <設定可能時間> [hr:min]=[時:分] 0:01~0:10→1分~10分で1分ずつの設定が可能 0:10~0:30→10分~30分で5分ずつの設定が可能 0:30~5:00→30分~5時間で30分ずつの設定が可能 5:00(5時間)以降は、10:00(10時間)、12:00(12時間)、 20:00(20時間)、24:00(24時間)、48:00(48時間)の 設定が可能

#### ◎カンカク=自動計測の計測間隔  $\leq$ 設定可能間隔 $>$  [min:sec] = [分:秒] 0:01~0:10→1秒間隔の設定が可能 0:10~0:30→5秒間隔の設定が可能 0:30~1:00→30秒間隔の設定が可能 1:00~5:00→1分間隔の設定が可能 5:00~20:00→5分間隔の設定が可能 20:00~30:00→10分間隔の設定が可能 1~2→1時間ずつの設定が可能

#### ◎保存先 - 計測値は本体に保存されます。 自動計測開始前、または終了後に設定することができます。 詳しくは 8.3.1 新規フォルダの作成 P22参照

自動計測がスタートします。

計測間隔ごとにピッ!ピッ!と音が鳴ります。

 $Z$ トップ 5:00  $\Omega$ -.--

- 残り時間が表示されます。

#### ℃ <自動計測終了後>

バイオガスケイソク ●◎◎●■

O2 % CO<sub>2</sub> % CH4 % H2S ppm  $T<sub>1</sub>$ ℃  $T<sub>2</sub>$ ℃ クウキヒ 20.9 0.04 0.00 0  $\mathbf{o}$ 

F1

F1

F2

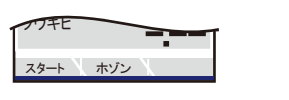

通常の計測に戻ります。

自動計測終了後、自動的に保存先フォルダに設定されます。 別のフォルダに保存したい場合は、F2 ホゾンで保存先の選択が 可能です。

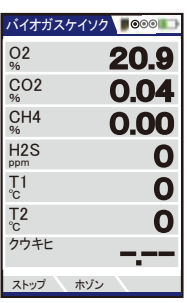

バイオガスケイソク 000 0

%

クウキヒ

スタート ホゾン エキストラ

計測画面でフォルダーキーを押します。

カーソルが上下に移動します。

20.9  $0.04$ 0.00 CH4 % ケイソクデータホゾン (F2) 0 O2 CO2 % スタート (F1) | フリントアウト (Pr)<br>. │ コウモク セッテイ T1 ケイソク メニュー (Esc) ℃ ドラフト ゼロコウセイ <u>ジドウ ケイソク</u>

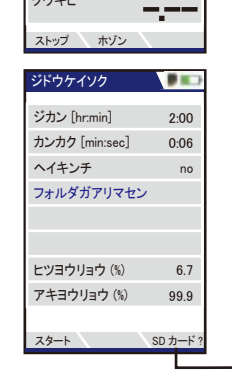

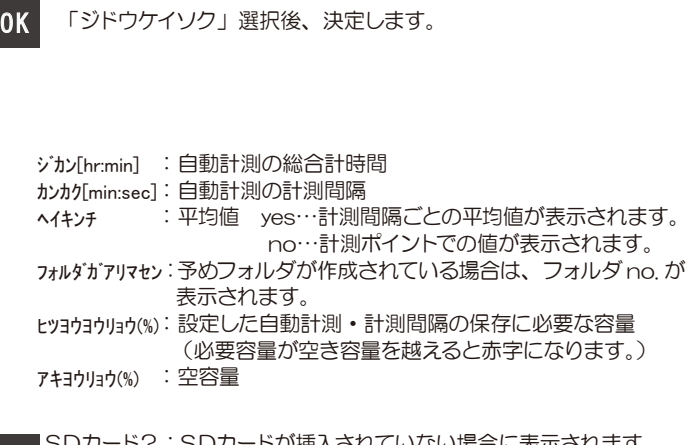

: SDカードが挿入されていない場合に表示されます。 :SD カードが挿入されている場合に計測値をSDカード へ CSV転送します。 SDカード? **F3** CSVテンソウ

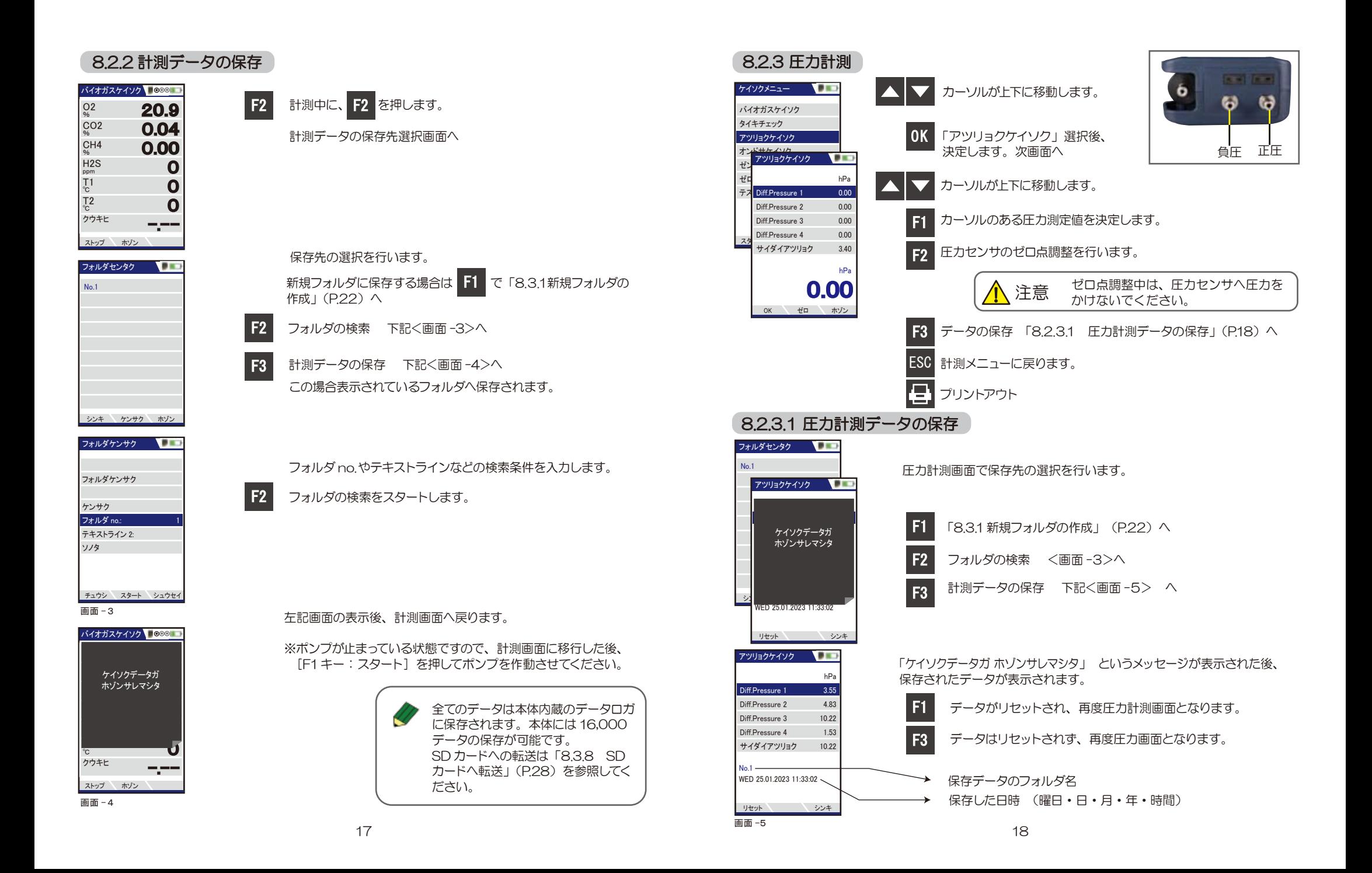

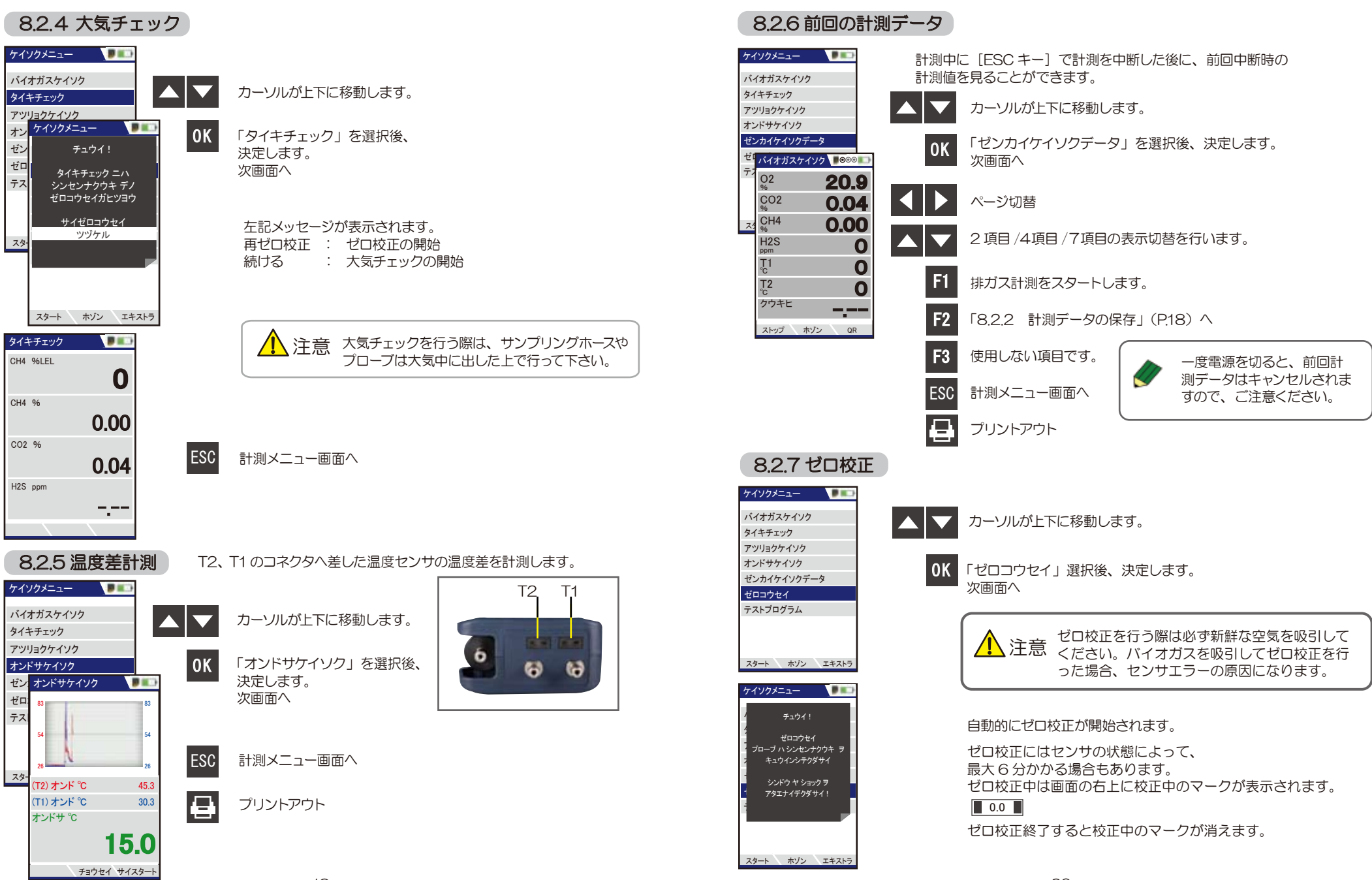

## ■ 8 操作の仕方-8.3 保存メニュー編

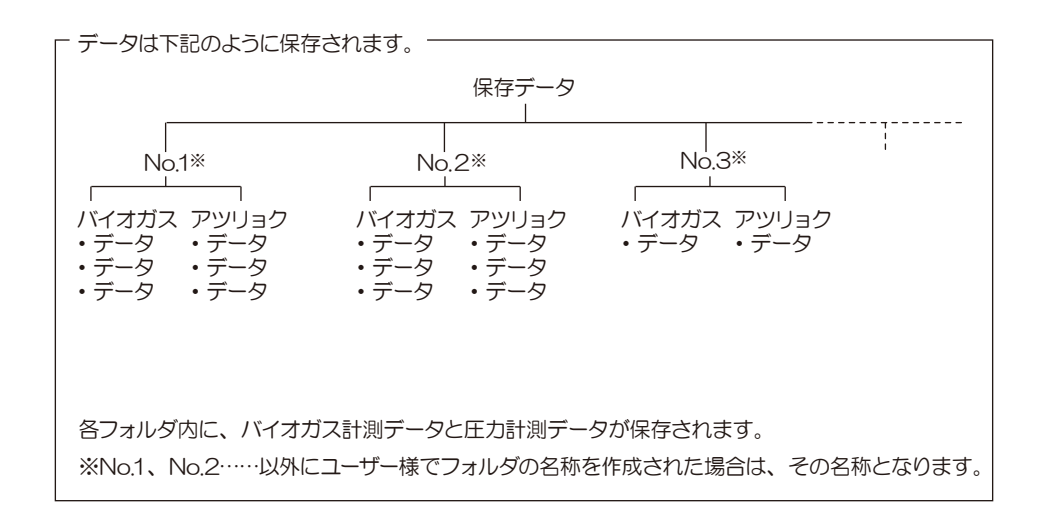

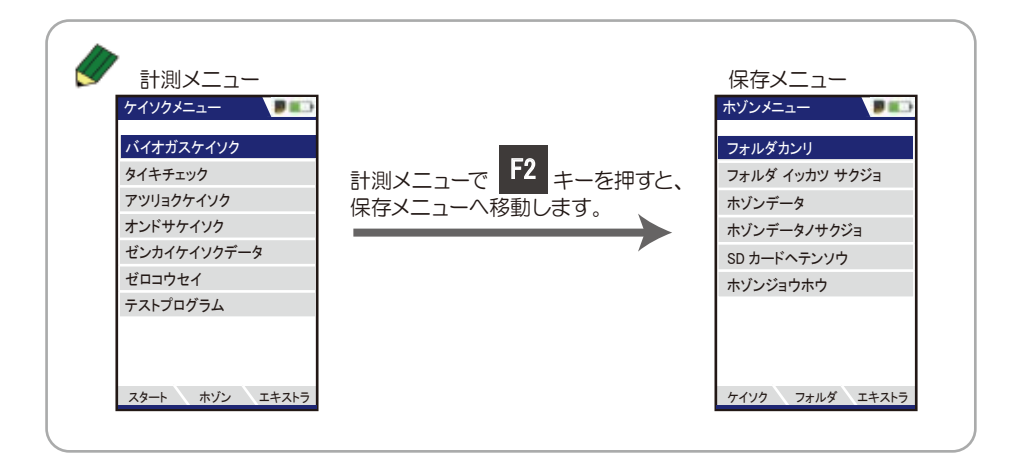

#### 8.3.1 新規フォルダの作成 ホゾンメニュー **DECK** カーソルが上下に移動します。 フォルダカンリ フォルダ イッカツ サクジョ ホゾンデータ 「フォルダカンリ」選択後、決定します。 ホゾンデータノサクジョ OK | ンォルン<br>| 次画面へ SD カードヘテンソウ ホゾンジョウホウ フォルダカンリ  $\overline{\phantom{a}}$ No.1 F1 新規フォルダの作成 ケイソク エネストライク フォルダシュウセイ  $|7\pi$ ルダ no. カーソルが上下に移動します。 テキストライン 1 シ テキストライン 2 フォルダ名の修正を行います。 テキストライン 3 F1 フォルダ名は重複 ※文字の修正(入力)については テキストライン 4 しないようにして P.24 参照。 テキストライン ください。F2 キー でオート No. にす テキストライン F2 自動でフォルダ No. が表示されます。 ると、自動で未使 テキストライン 用の No. が割り振 テキストライン すでに保存済のフォルダ名に類似した られます。 F3 シュウセイ オート no. ルイジ no. フォルダ名が表示されます。

#### <例 F3 ルイジ No. をクリックした場合>

サクシ

v w

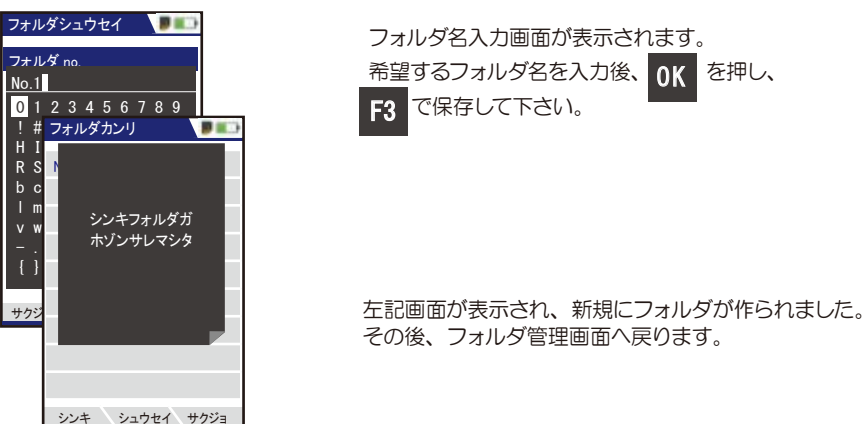

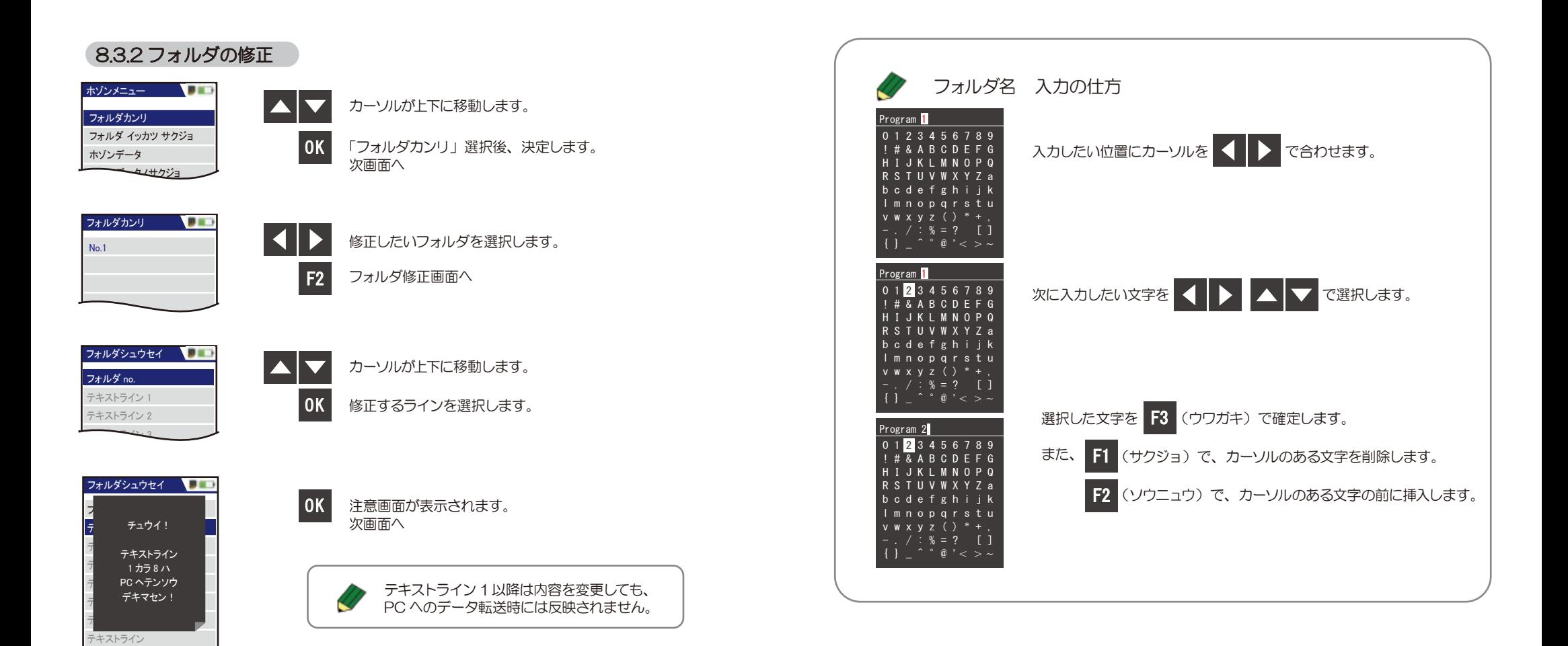

 サクジョ ソウニュウ ウワガキ フォルダシュウセイ | | |  $N<sub>0</sub>$  1  $\underline{\mathsf{No}}.1$ テキストライン 2 ! # & A B C D E F G H I J K L M N O P Q R S T U V W X Y Z a テキストライン l m n o p q r s t u テキストライン 0 1 2 3 4 5 6 7 8 9 b c d e f g h i j k

シュウセイ ホゾン

テキストライン

フォルダ名入力画面が表示されます。

で保存してください。

F3

希望するフォルダ名を入力後、 OK を押し、

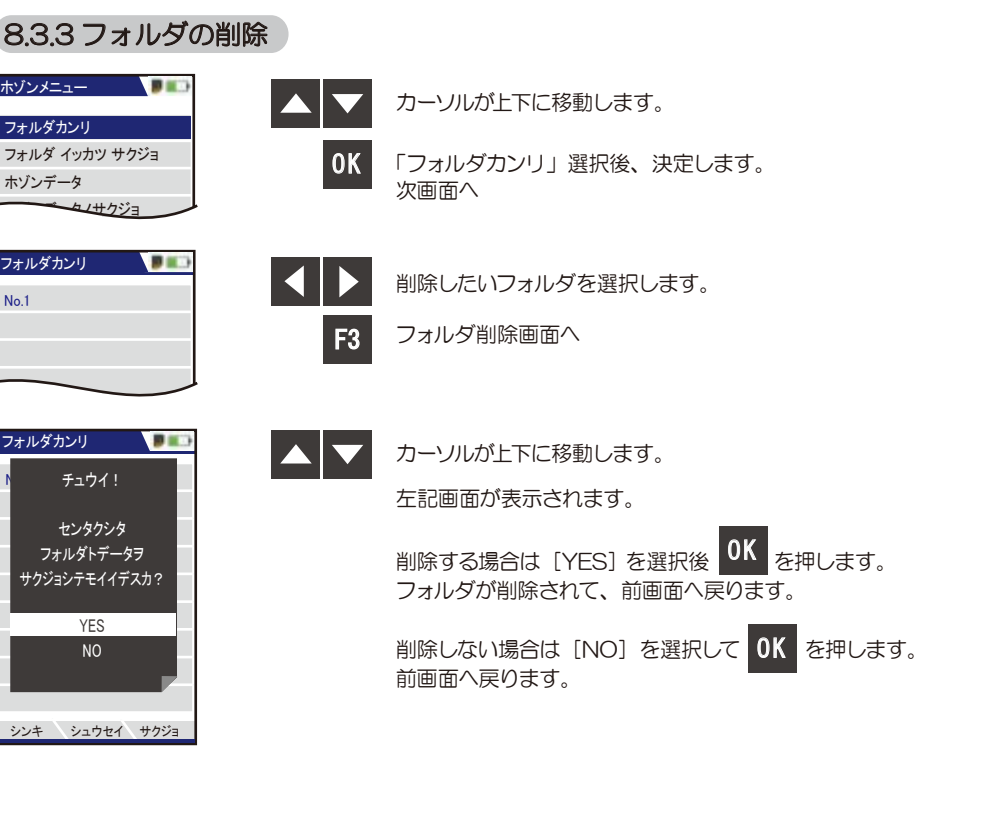

#### 8.3.4 フォルダの一括削除 ホゾンメニュー マンコン カーソルが上下に移動します。 フォルダカンリ フォルダ イッカツ サクジョ ホゾンデータ  $\overline{\phantom{a}}$  OK $\overline{\phantom{a}}$ 「フォルダイッカツサクジョ」選択後、決定します。 ホゾンデータノサクジョ 次画面へ SD カードヘテンソウ ホゾンジョウホウ ケイソク フォルダ エキストラ ホゾンメニュー  $\overline{\phantom{a}}$ カーソルが上下に移動します。 A  $\blacktriangledown$ フォルダカンリ チュウイ! <mark>:</mark><br>■ スベテノホゾンシタ -<br>▌ フォルダトデータヲ 削除する場合は [YES] データが削除されて、前画面へ戻ります。 -<br>ロサクジョシテモイイデスカ? SD カードヘテンソウ 削除しない場合は [NO] 前画面へ戻ります。 7 YES NO ケイソク フォルダ エキストラ 8.3.5 保存データの表示 ホゾンメニュー コンコン フォルダカンリ フォルダ イッカツ サクジョ カーソルが上下に移動します。 ホゾンデータ ホゾンデータノサクジョ 「ホゾンデータ」選択後、決定します。 **OK** SD カードヘテンソウ 次画面へ ホゾンジョウホウ ケイソク フォルダ エキストラ ホゾンデータ **DES** ホゾンデータ 表示したいデータ項目(バイオガス計測、もしくは圧力計測)を 選択します。 ガスケイソク 4

選択した項目を確定します。

25

オープン

画面-6

アツリョクケイソク

2

F2

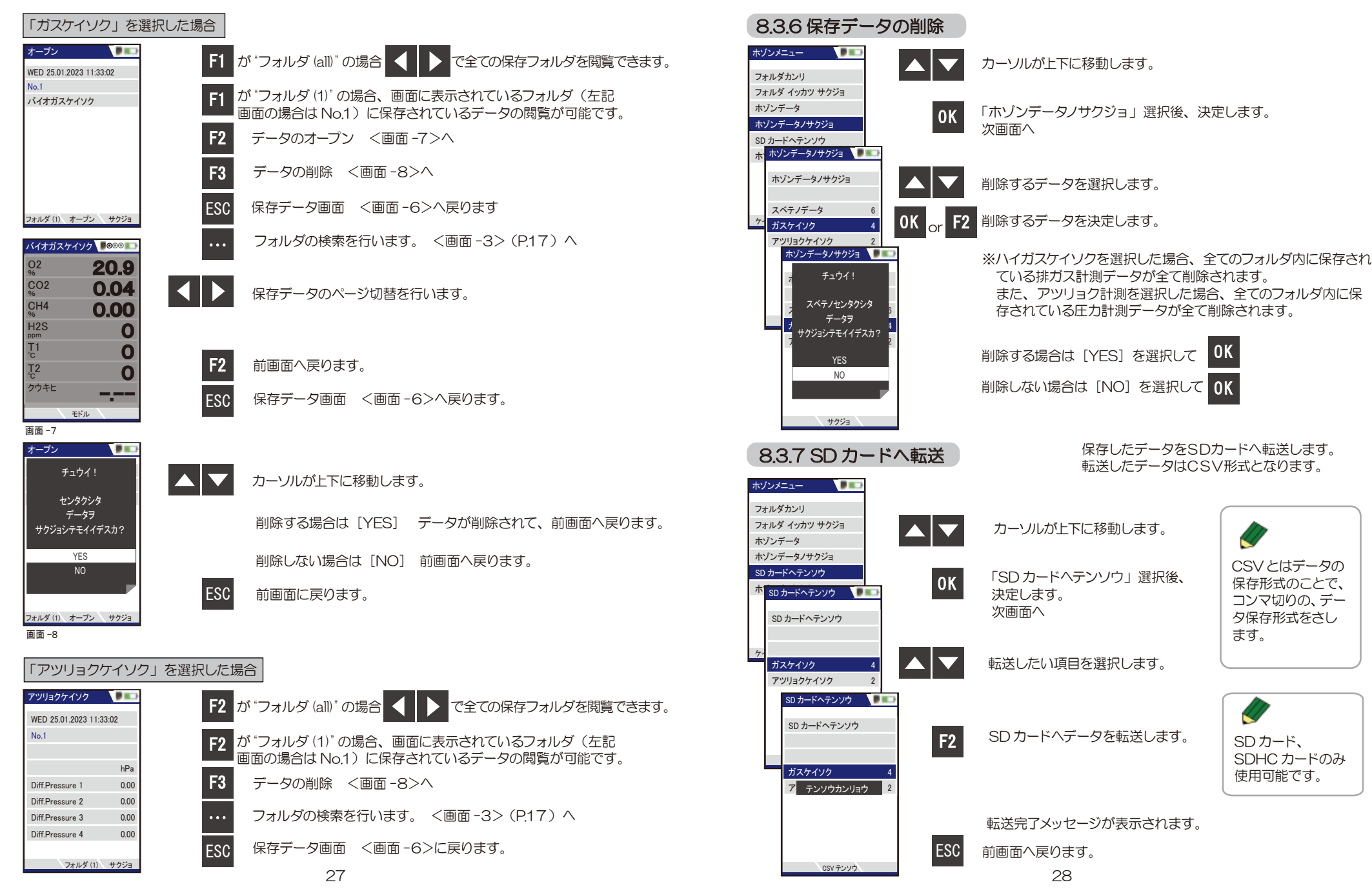

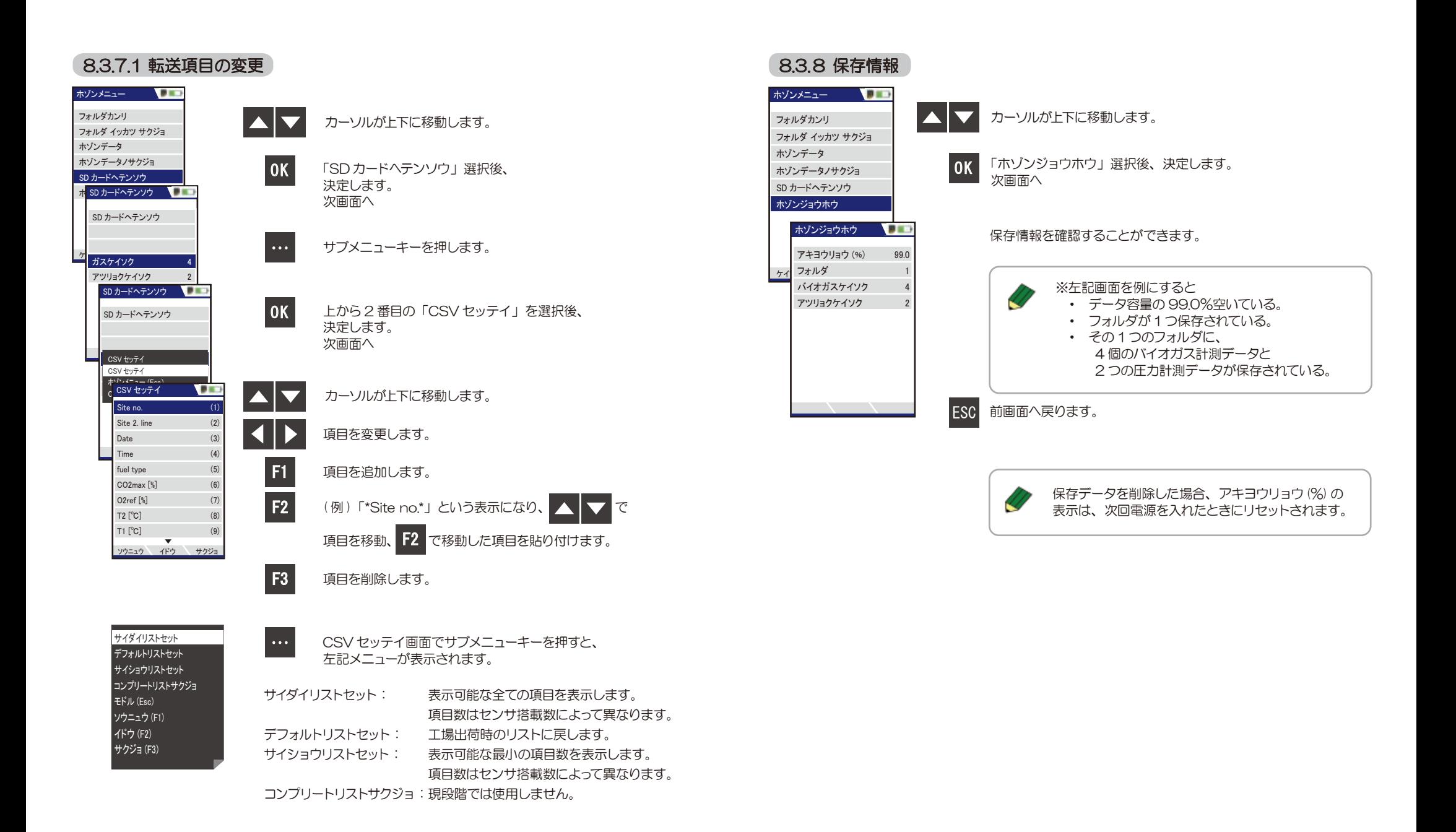

## 8 操作の仕方-8.4 エキストラメニュー編

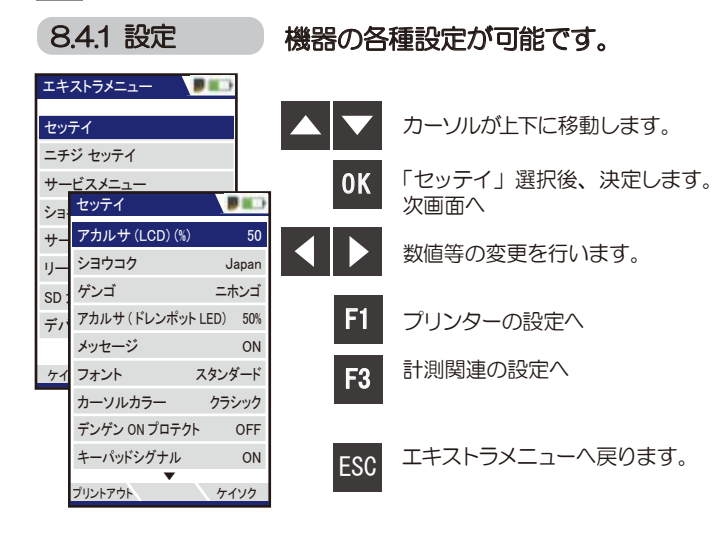

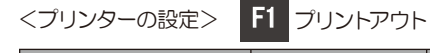

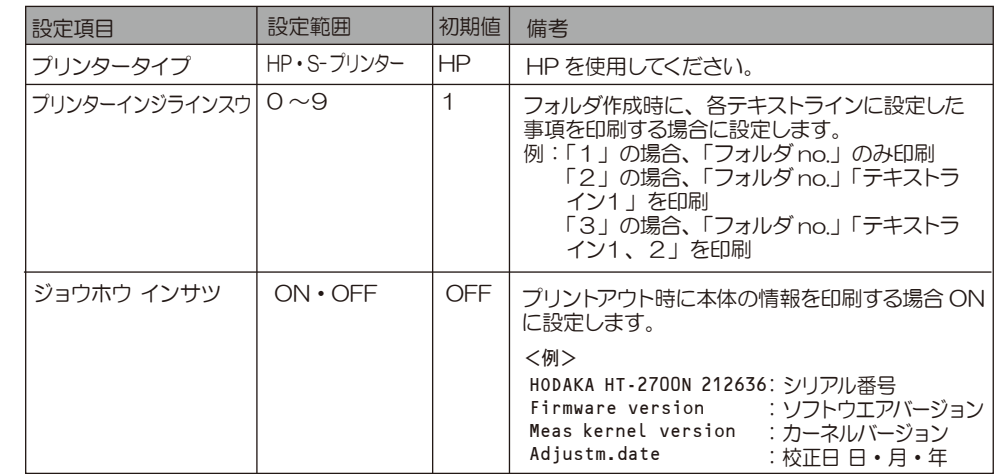

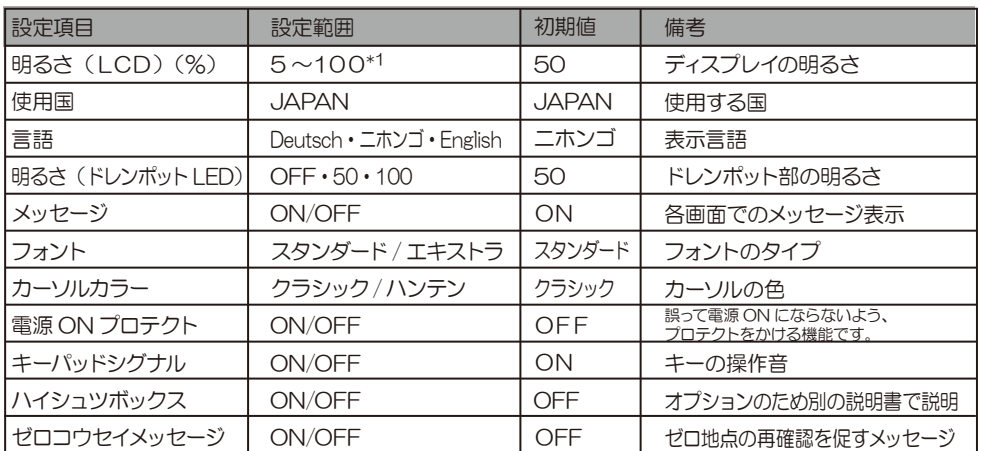

く計測関連の設定>

F3 ケイソク

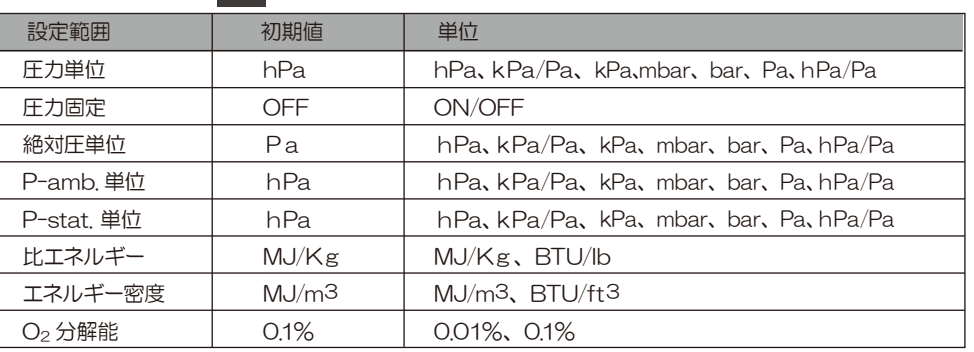

\*1 5ずつの設定変更が可能です。

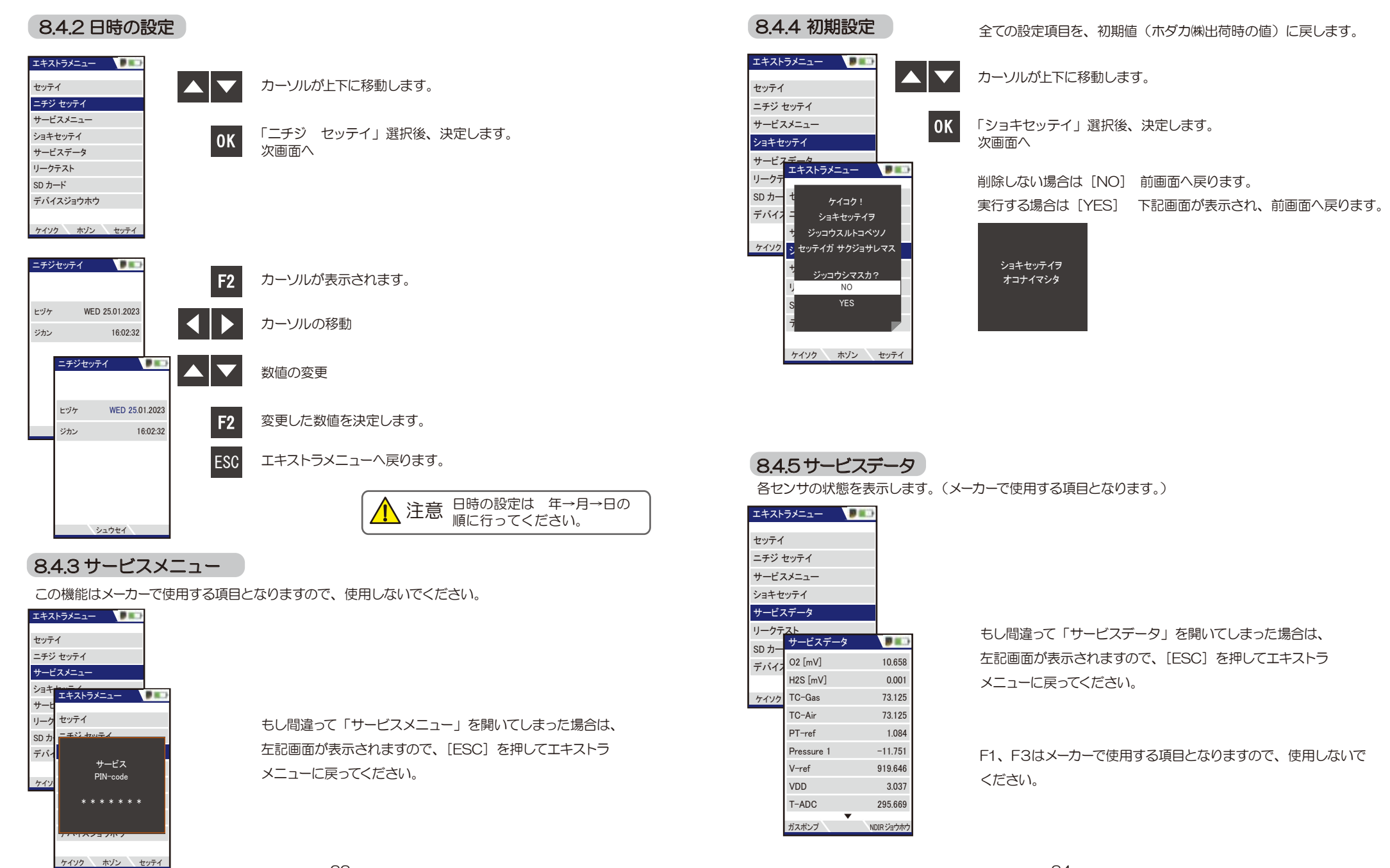

33

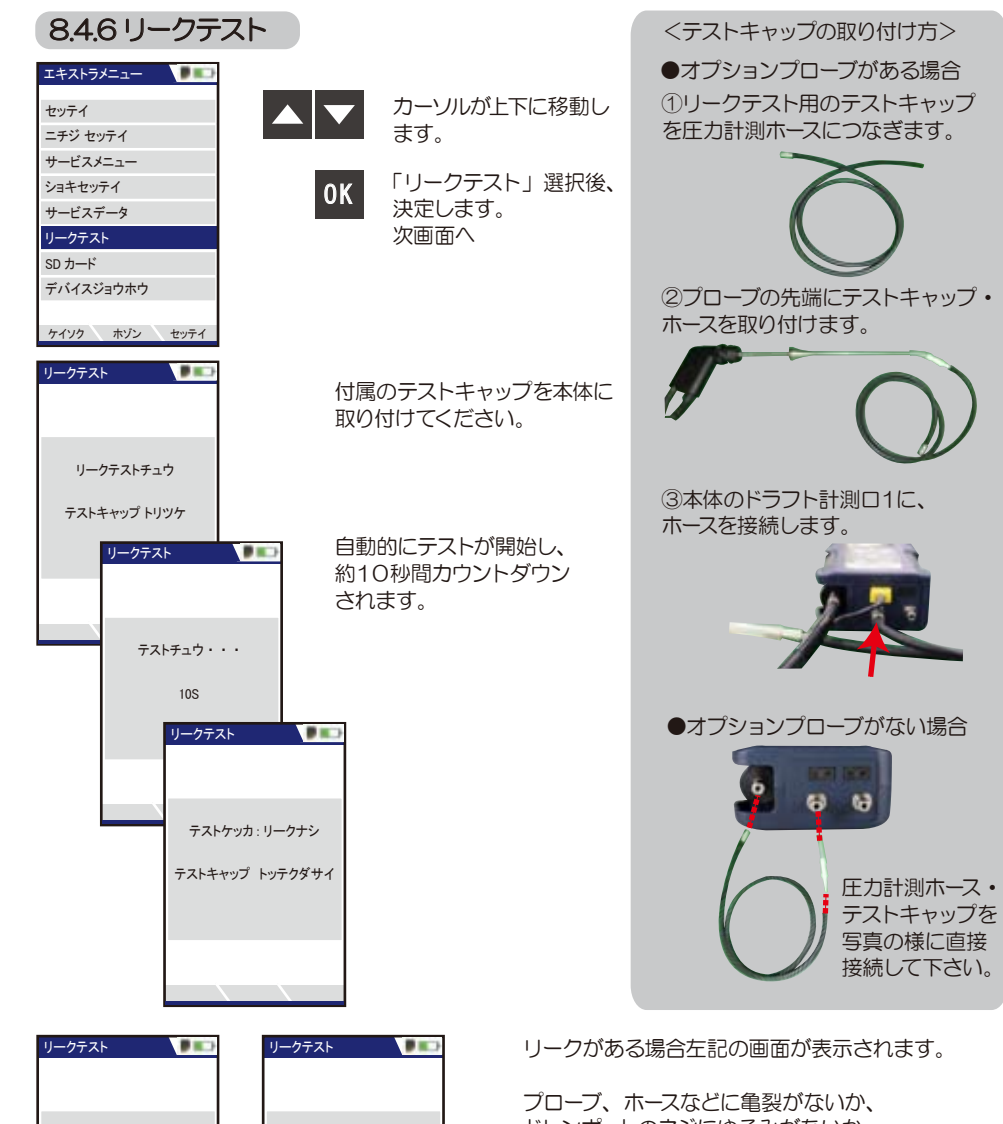

ドレンポットのネジにゆるみがないか、 又、O リングの有無、劣化があるかを確認し、 再度リークチェックを行ってください。

それでも、テスト結果がリークナシにならない 場合は、ホダカ サービスセンターへお問い合わ せください。

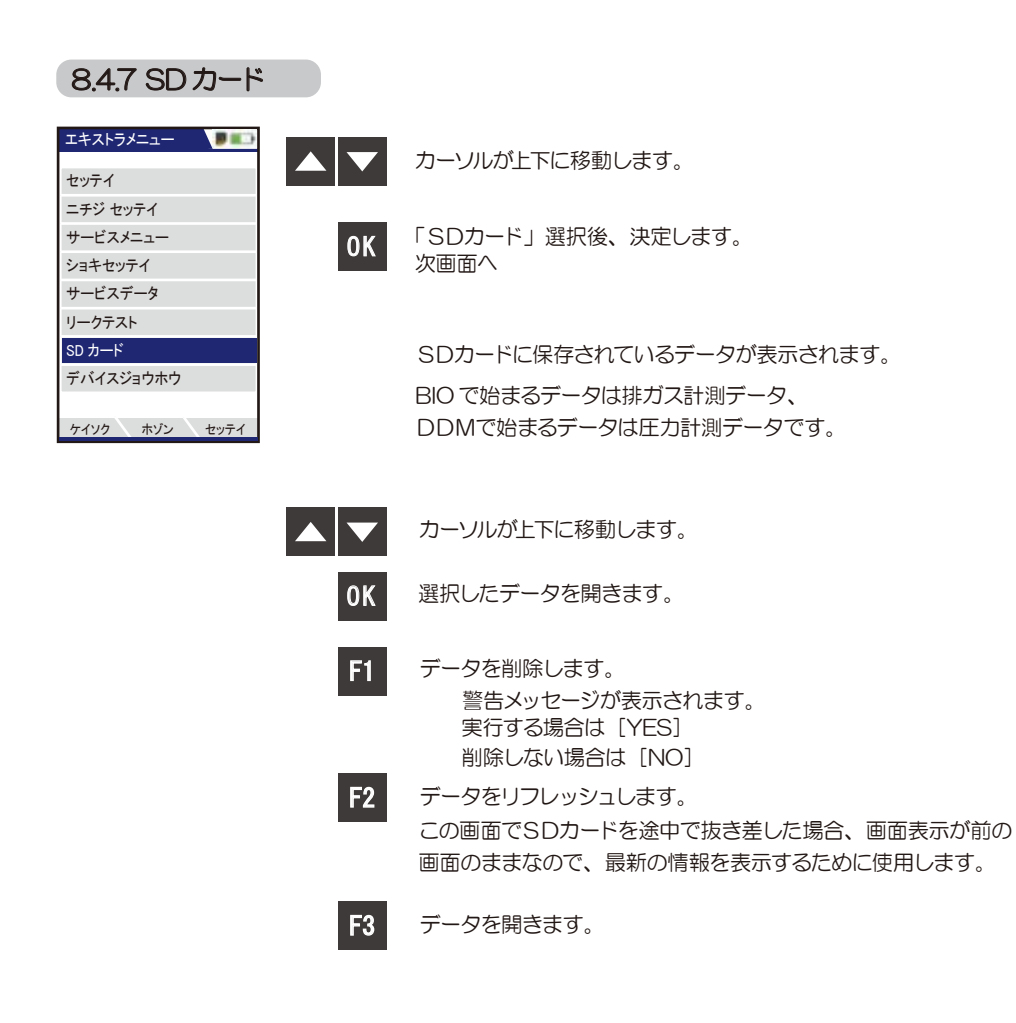

#### 35

テストケッカ : リークアリ テストキャップ トッテクダサイ

チュウダン テストキャップ トッテクダサイ

# ■ 8 操作の仕方-8.5 プリントアウト

プリントアウトするには、別売りの赤外線プリンタ (HT-1610) が必要です。

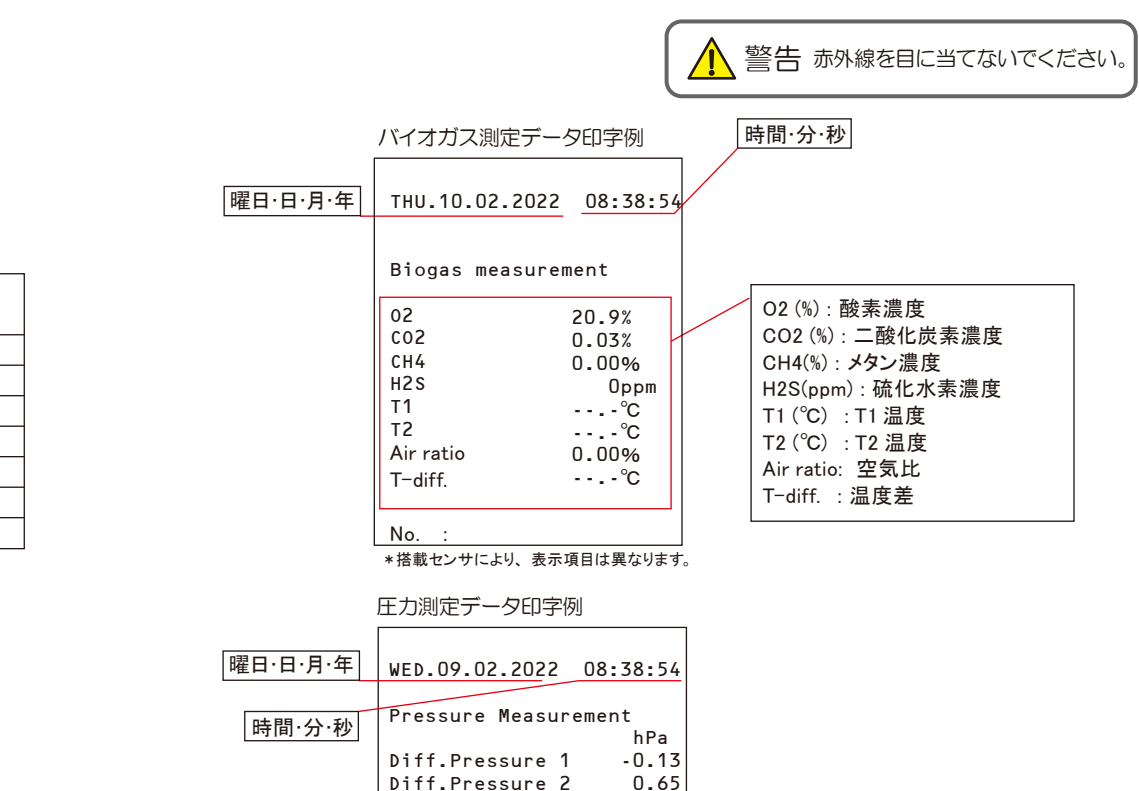

Diff.Pressure 3 1.78<br>Diff.Pressure 4 -0.03  $Diff. Praecura 4$ 

No.:

#### 8.4.8 デバイス情報

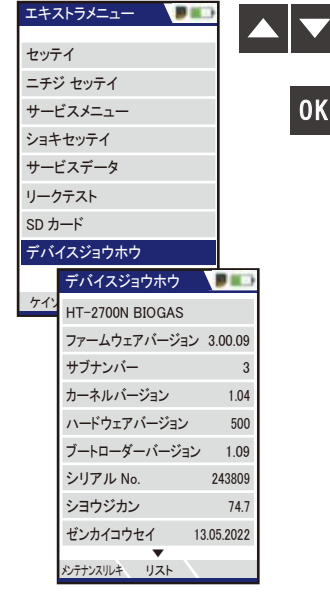

#### カーソルが上下に移動します。

「デバイスジョウホウ」選択後、決定します。 次画面へ

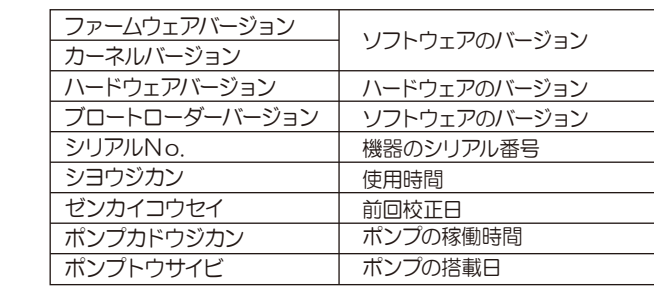

サービスカウンター:前回メンテナンス時からの使用時間

メンテナンスリレキ **DE** サービスカウンター 74.8 メンテナンスニチジ 13.05.2022 ---- メンテナンスニチジ オプションリスト

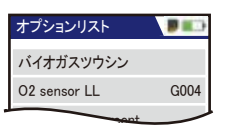

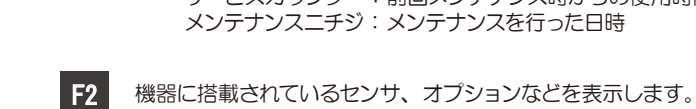

F1

メンテナンスの履歴を表示します。

### 849 システム監視

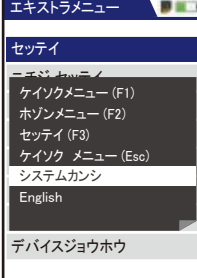

ケイソク ホゾン セッテイ

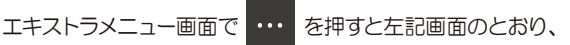

サブメニューが表示されます。

システムカンシという項目が表示されますが、

こちらはユーザー様では使用しない項目です。

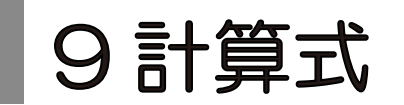

空気比(λ) =  $\frac{21.0\%}{ }$ 21.0(%)−排ガス中の O2(%)

過剰空気 =(空気比(λ)-1.0)x100

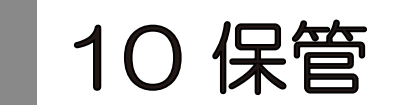

### ■ 保管

作動中の温度 : 5℃ ~ +45℃ 保管中の温度 : -20℃ ~ +50℃

長期使用しない場合の保管

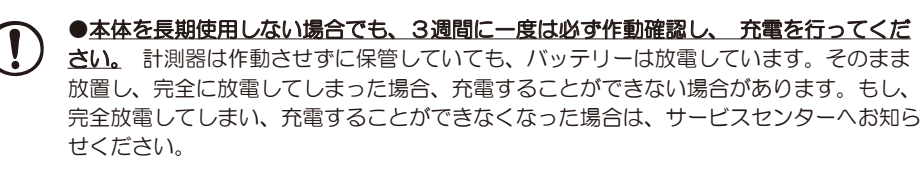

●常に乾燥した所に保管してください。

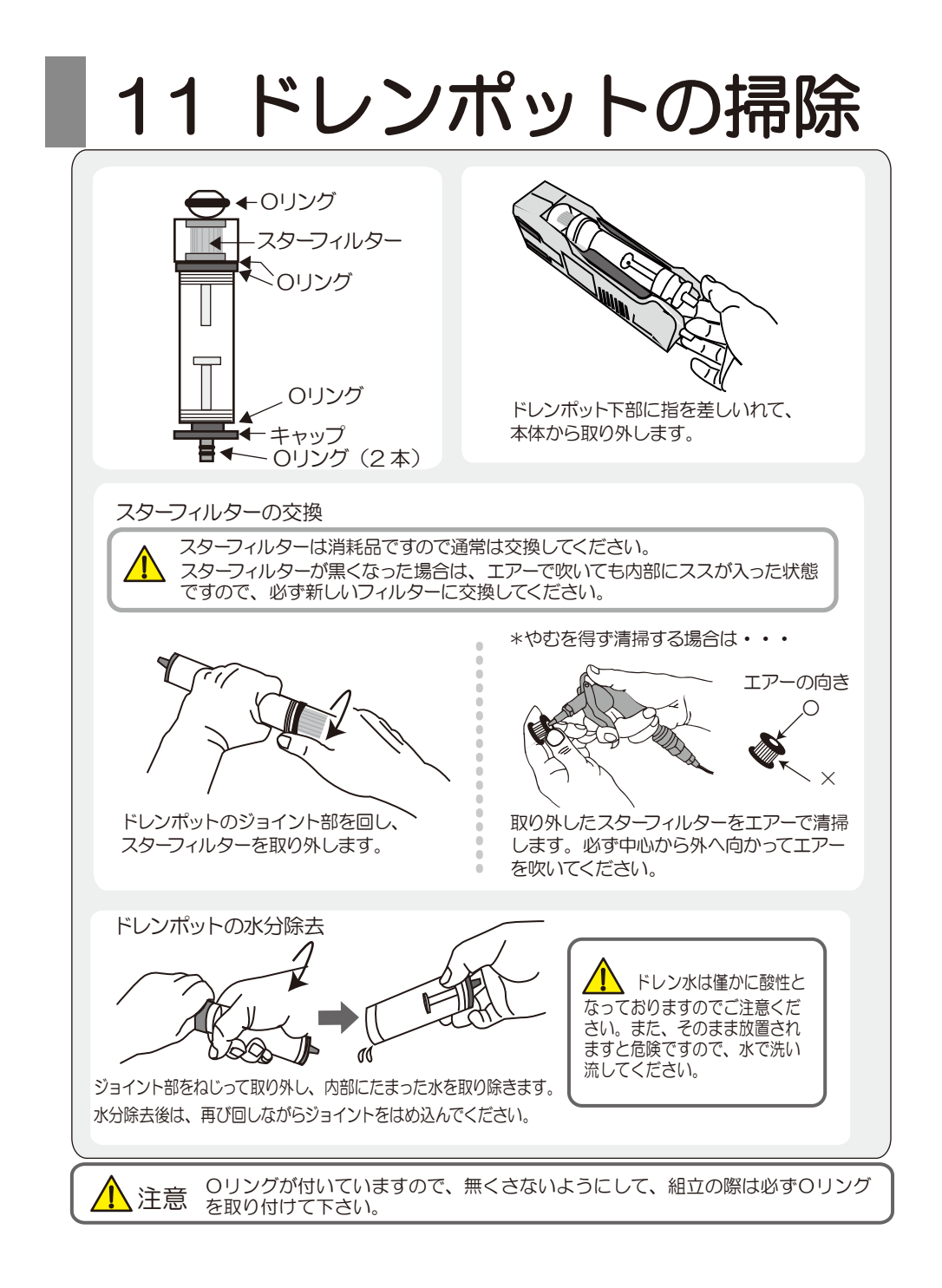

## ■ 12 仕様

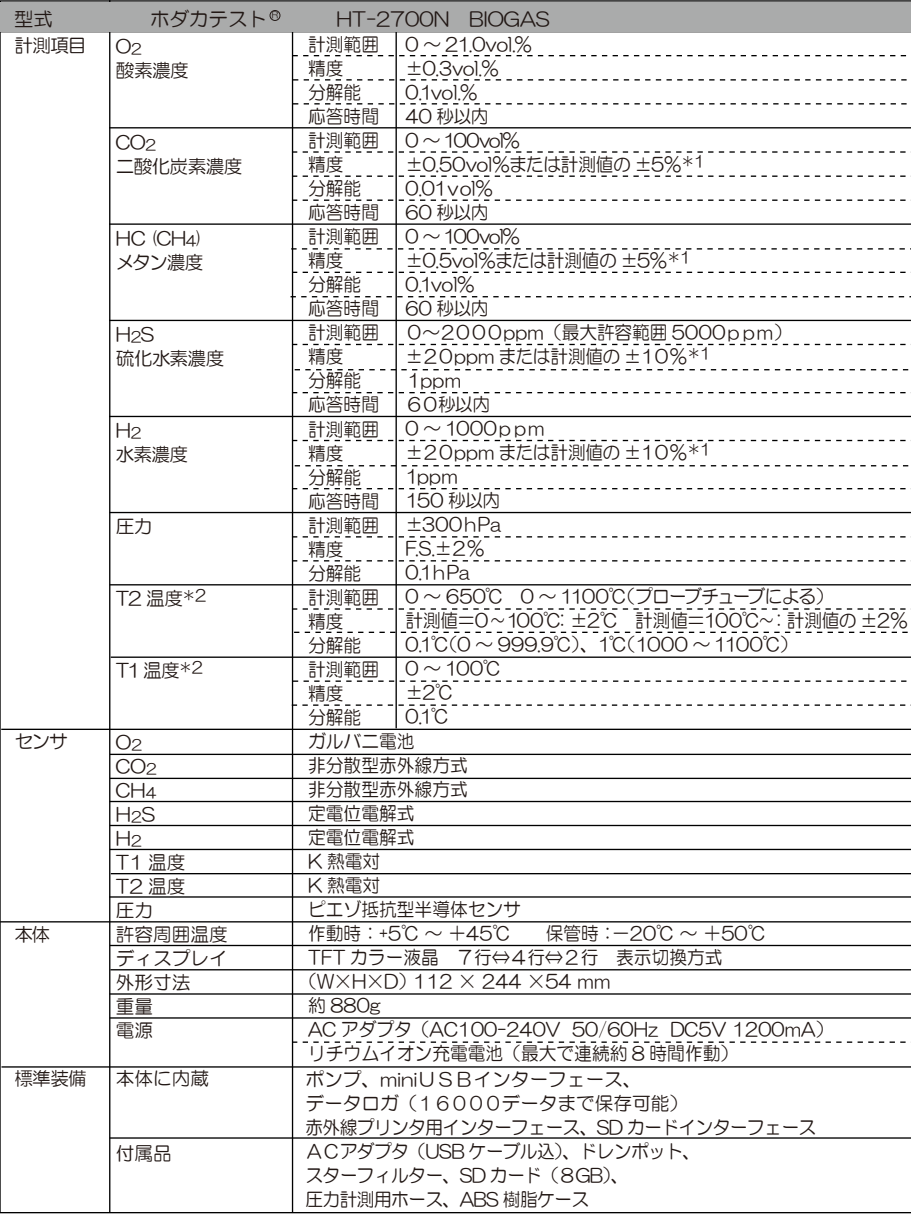

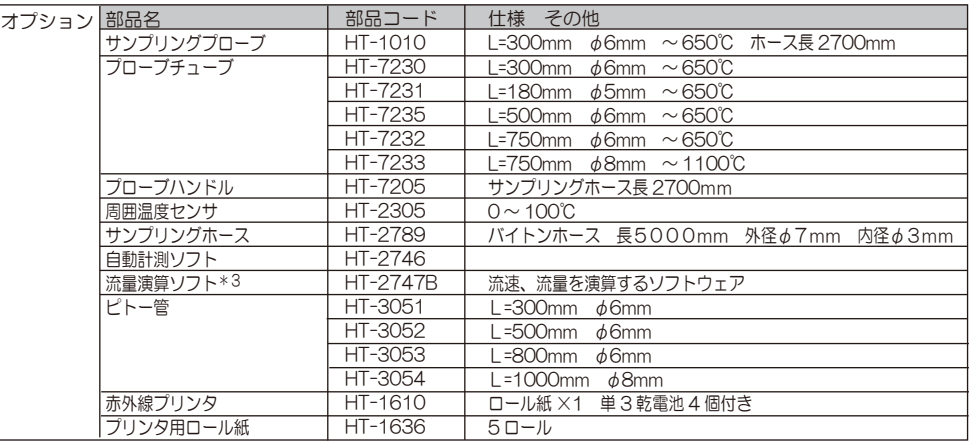

\*1 精度はどちらか値の大きい方が適用されます。

\*2 オプションのプローブを選択された場合となります。

\*3 HT-3051 ~ HT3054 ピトー管を選択してください。

13 故障かな?と思ったら

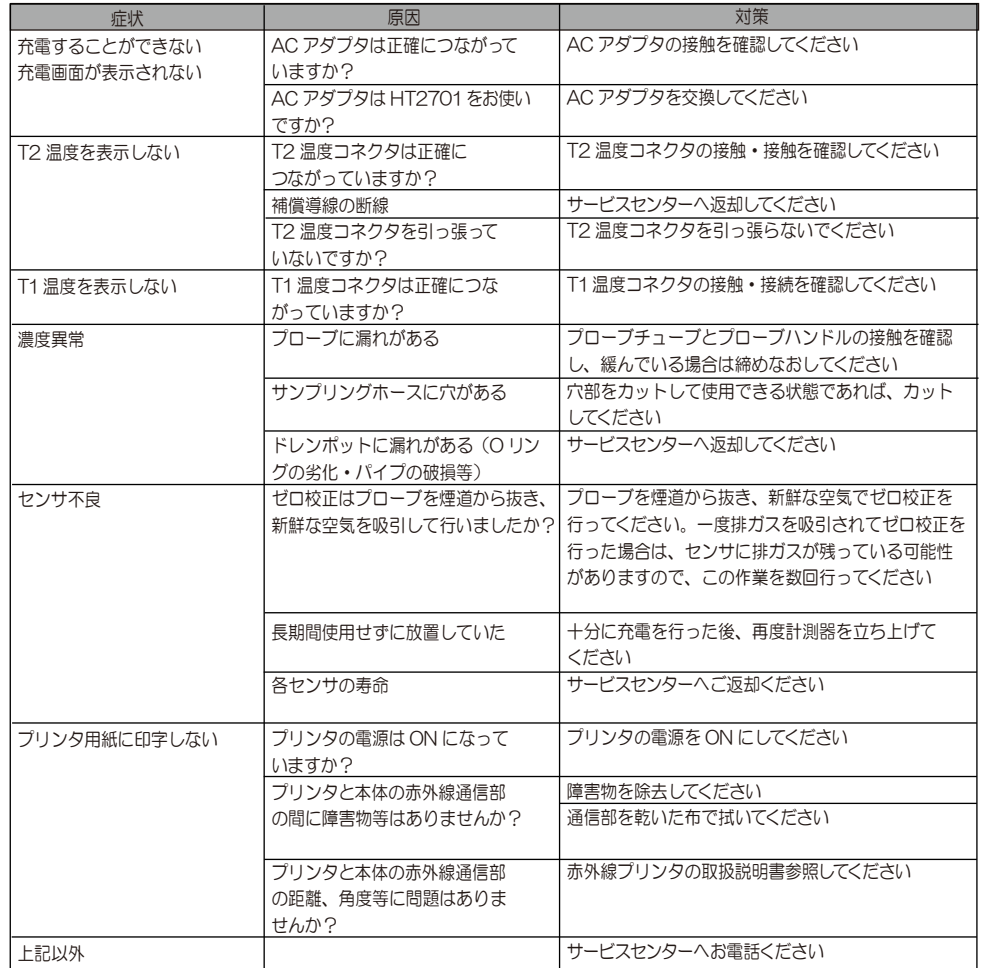

43

## 14 保証 / 校正・点検・修理

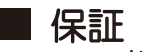

- 保証期間 :お買い上げいただいた日から1年
- 保証書 : हरू<br>प्रदेश संस्कृति 그 사람들은 어떻게 되었다. ご購入後すぐに同封の保証書受付用紙にご記入の上、FAX にてご返信ください。 その後正式な保証書をお送りさせていただきます。 保証書は日本国内においてのみ有効です。
- 保証 保証期間内に取扱説明書に従って正常な使用状態にてご使用されていて故障した場 合には、保証書記載内容に基づき無償修理を行います。 故障した場合は、校正・修理依頼書にご記入の上、保証書を添付してご送付ください。 製品の誤った使用方法による故障・事故またはお客様や第三者が受けられた損害につきま しては、弊社は責任を負いかねますので予めご了承ください。 保証に関しまして、国内一海外間の輸送費は負担致しかねますので、予めご了承ください。

## ホダカ株式会社 サービスセンター フリーダイヤル 0120-091940 受付時間:月曜日~金曜日 9 時~ 17 時

お受けする内容 ●1 年以内の無償サービス依頼 ●6ヶ月 • 1年の定期点検 ●修理依頼 ●トレーサビリティ発行

トレーサビリティ(校正証明書、試験成績書、トレーサビリティ体系図)は、弊社にて 発行いたします。(別途、手数料を申し受けます。)

■ 校正・点検・修理の手順

ホダカ株式会社 ホダカテスト部 〒535-0031 大阪府大阪市旭区高殿 1-6-17 E-mail ht@hodaka-inc.co.jp ご返却 ※修理内容で 異なります 現品を お送りください 費用のご連絡を 差し上げます ご注文書を FAXください 修理を実施 させて頂きます 約1週間 約3日 ホダカ株式会社 サービスセンター 〒535-0031 大阪市旭区高殿 1-6-17 校正・点検・修理品の送付先 TEL : 06-6922-5503

TEL.06(6922)5503 FAX.06(6922)5895 U R L http://www.hodaka-inc.co.jp